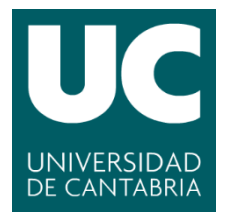

## **MÁSTER EN EMPRESA Y TECNOLOGÍAS DE LA INFORMACIÓN**

# **CURSO ACADÉMICO 2018/2019**

# **TRABAJO FIN DE MÁSTER**

# **TÍTULO**

## *"ANALÍTICA WEB PARA LA OPTIMIZACIÓN DE UN SITIO WEB FOTOGRÁFICO"*

*"WEB ANALYTICS FOR THE OPTIMIZATION OF A PHOTOGRAPHIC WEBSITE"*

## **AUTOR**

Alberto Martínez Alba

## **TUTORA**

Eliana Rocío Rocha Blanco

## **FECHA**

Julio 2019

## ÍNDICE

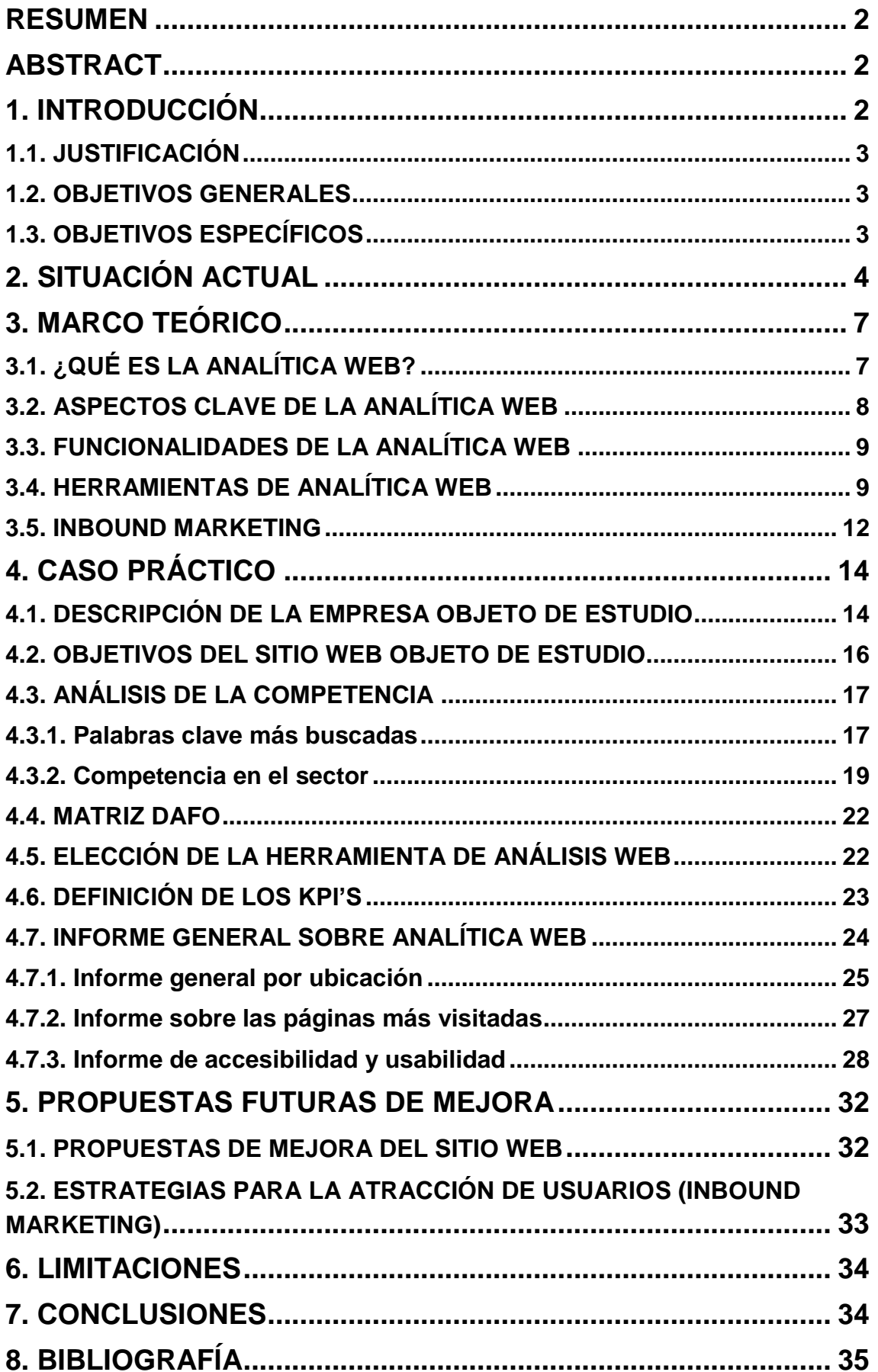

## <span id="page-2-0"></span>**RESUMEN**

El trabajo realizado muestra la creación y análisis de un sitio web de una fotógrafa profesional que quiere exponer sus trabajos en Internet. En el trabajo se analiza el comportamiento de los usuarios en el sitio web y la manera de que los datos que se generan a partir de las interacciones en el sitio web pueden ser utilizados para realizar estrategias empresariales. El objetivo de este trabajo es aplicar la analítica web a un sitio web de fotografía que se ha creado para ver el comportamiento de los usuarios en él.

Se realiza para comenzar un pequeño resumen de lo que es la analítica web y las diferentes herramientas que se dispone, así como sus aspectos clave y sus funciones para posteriormente pasar a analizar el sitio web en concreto. En la parte práctica, se realizan informes acerca del comportamiento de los usuarios en el sitio web una vez definidos los objetivos del proyecto. En último lugar, se procede a analizar a las empresas competidoras y se propone una serie de mejoras de cara al futuro del sitio web.

Este estudio termina con una serie de limitaciones a la realización de dicho trabajo y una serie de conclusiones extraídas del análisis.

## <span id="page-2-1"></span>**ABSTRACT**

The work done shows the creation and analysis of a website of a professional photographer who wants to expose her work on the Internet. The work analyzes the behavior of users on the website and how the data generated from interactions on the website can be used to make business strategies. The goal of this paper is to apply web analytics to a photography website that has been created to see user behavior on it.

It is done to start a small summary of what is web analytics and the different tools that are available, as well as its key aspects and functions to then move on to analyze the specific website. In the practical part, reports are made about the behaviour of users on the website once the objectives of the project have been defined. Finally, competitor companies are analysed and a series of improvements are proposed for the future of the website.

This study ends with a series of limitations to the accomplishment of this work and a series of conclusions extracted from the analysis.

## <span id="page-2-2"></span>**1. INTRODUCCIÓN**

La Analítica Web, en adelante AW, supone conocer las necesidades y preferencias de los clientes. Se pueden ver sus preferencias de compra o la actuación de estos para tomar medidas concretas que se adapten a sus búsquedas. A través de esta, se puede conocer el comportamiento de los usuarios en el sitio web, el rendimiento del sitio web, realizar acciones de marketing digital para atraer nuevos usuarios potenciales, analizar tendencias y comportamientos de los usuarios, etcétera. Por ello, la AW se aplica para aportar mejoras al sitio web, optimizar el sitio haciéndolo más usable y accesible, definir nuevas estrategias de actuación, entre otras aplicaciones.

Por estos motivos, es muy importante emplear la AW. Es necesario conocer los puntos débiles y los puntos fuertes que tiene nuestra empresa y potenciar la fidelización de clientes. Como bien dijo Albert Einstein en su frase "una persona que nunca cometió un error nunca intentó algo nuevo" explica que si se quiere renovar un negocio no queda otro remedio que esforzarse y arriesgarse por él. De lo contrario, siempre se seguirá con la misma visión empresarial y las empresas o renuevan o están destinadas a morir.

## <span id="page-3-0"></span>**1.1. JUSTIFICACIÓN**

La AW surge como consecuencia de la inversión que se ha llevado a cabo en el sitio web. Para ver el funcionamiento acerca de él, se debe llevar a cabo un proceso de evaluación a través de diferentes herramientas de análisis.

Es muy importante tener en cuenta que se deben medir las actuaciones que se producen en el portal web para lograr la satisfacción, fidelización y, por ende, la máxima rentabilidad al negocio. Todo aquello que se puede medir se puede mejorar, y esto es algo que debe estar muy presente en la mente del inversor. Con el auge inexorable de las empresas y el fuerte crecimiento de la competencia, cada vez más empresas llevan a cabo un análisis de su sitio web puesto que en él se ha realizado una inversión de capital que se tiene que rentabilizar. Otro de los aspectos por lo que se tiene que medir el sitio web es porque es la imagen de la empresa, es decir, toda la estrategia de la empresa se va a ver reflejada en dicho sitio web y en las redes sociales. Esto se debe a que hoy en día la mayor parte del marketing se realiza a través de las nuevas tecnologías como consecuencia de la digitalización de los servicios.

La AW sirve para poder optimizar el sitio web de manera que se capten más clientes potenciales o que se mejoren los servicios prestados a los actuales. Además de esto, quienes usan el análisis web lo hacen para mejorar el plan de marketing de la empresa y desarrollar ofertas más personalizadas a los clientes. Otro punto clave que se debe tener en cuenta es que el análisis supone saber cuál es el público objetivo y a qué segmentos de mercado hay que dirigirse ya que se muestra así el tipo de consumidor que acude a visitar el portal web.

## <span id="page-3-1"></span>**1.2. OBJETIVOS GENERALES**

El objetivo principal de este trabajo será llevar a cabo técnicas de AW para estudiar el comportamiento del cliente potencial en el sitio web. El trabajo será realizado en el sitio web que ha sido de reciente creación llamado [www.cristinaminchero.com](http://www.cristinaminchero.com/) a través de la del CMS WordPress en el cual se utilizarán diferentes herramientas de análisis para ver el comportamiento de los consumidores y así crear propuestas de mejoras y de marketing específicos. Su principal servicio es hacer sesiones fotográficas para bodas, bautizos, comuniones… así como libros de fotos para aquellos que estén interesados.

El sitio web se ha creado con el objetivo de incrementar su visibilidad dentro de Internet a pesar de que actualmente tiene presencia en las redes sociales como Facebook e Instagram.

La idea es que mediante la AW y la elaboración de un informe sobre los resultados obtenidos de los usuarios se puedan incrementar los beneficios de la empresa.

## <span id="page-3-2"></span>**1.3. OBJETIVOS ESPECÍFICOS**

Aparte del objetivo primordial de este trabajo, se derivan una serie de objetivos específicos que se plantean a continuación:

▪ Diseñar el sitio web para el cual se empleará el CMS WordPress. Se utilizará un dominio ".com" donde se describa con claridad el nombre de la organización que

presta los servicios para facilitar las búsquedas de clientes actuales y potenciales.

- Llevar a cabo diferentes análisis cuantitativos y cualitativos con el fin de conocer a fondo las necesidades y preferencias de los usuarios que acceden al portal web. Para este objetivo, se utilizarán herramientas de AW como son Google Analytics, Crazy Egg, Click Tale, entre otras. A través de este conjunto de herramientas se puede analizar a fondo cómo se actúa dentro del sitio web.
- Analizar el comportamiento de los segmentos potenciales dentro de las redes sociales. Actualmente la gran mayoría de transacciones y una gran parte de la atención del público viene a través de las redes sociales por lo que es necesario saber cómo actuar en ellas. Cristina Minchero opera en Facebook e Instagram, en las cuales muestra sus trabajos fotográficos ya que en estas existe la ventaja de poder enlazar la publicidad al ser de la misma compañía.
- Planificar estrategias para optimizar el sitio web y dar una mayor usabilidad del mismo a los usuarios.
- Evaluar los resultados que se han obtenido por el uso de las diferentes herramientas de AW.
- Emplear técnicas como *inbound marketing* para aumentar el tráfico de clientes dentro del sitio web.

## <span id="page-4-0"></span>**2. SITUACIÓN ACTUAL**

La AW ha evolucionado de una manera exponencial en los últimos años. Las primeras herramientas de análisis surgiendo en la web 1.0 en la década de los años 90 que solo dicha web era analizada por personas que estaban muy especializadas en ello.

Los primeros archivos que surgieron eran ficheros denominados "log" que contenían información sobre el sistema y las aplicaciones que había en ella. La analítica web comenzó con este tipo de archivos y surgieron herramientas como Webtrends, la cual era de pago. El inconveniente de estos sistemas es que no registraban la información guardada en la memoria de los ordenadores, es decir, en las cookies por lo que no sabemos realmente qué preferencias presentaban nuestros clientes.

A comienzos del año 2000 es cuando surge la analítica 2.0 en la cual los usuarios además de disfrutar del contenido expuesto en Internet tienen la posibilidad de crear contenido dentro del mismo. Esto genera una gran transición haciendo que aumente el número de usuarios que están presentes en Internet propiciado de un incremento de las tecnologías de información y comunicación.

Se ha realizado un estudio en 2018 acerca de las redes sociales más empleadas en España. Las redes sociales han crecido y cada vez son más empleadas por las empresas debido a que son un foco de captación de clientes potenciales. Este desarrollo y crecimiento del uso de las redes sociales se debe al desarrollo de las nuevas tecnologías de información y comunicación y toda la digitalización de los servicios. Se observa que las redes sobre todo son empleadas por un público más joven puesto que han crecido con el surgimiento de estas. Otro dato interesante es que las redes que más son utilizadas son aquellas de mensajería como WhatsApp o Facebook. Estas dos redes son las más empleadas en general por todos los públicos.

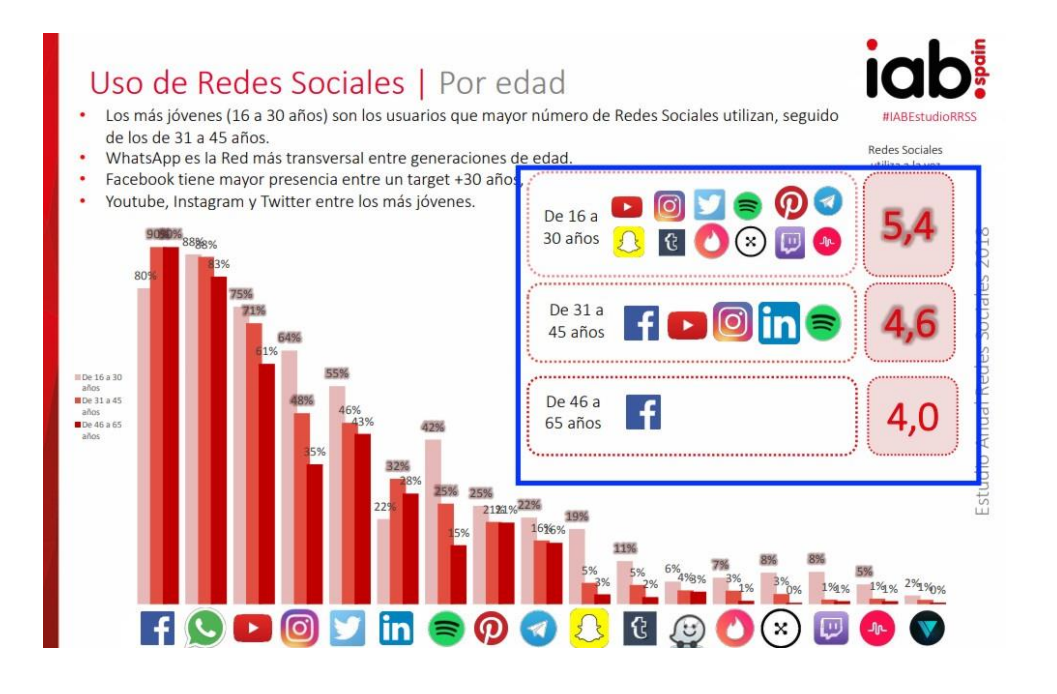

#### **Figura 1. Uso de las redes sociales en España. Fuente: Marketing 4 Ecommerce, 2018.**

A continuación, se describe a las empresas que emplean la AW para mejorar sus estrategias de posicionamiento para lograr la atracción de los usuarios potenciales. Existen cientos de empresas a nivel nacional que utilizan la AW para estudiar la viabilidad de su empresa. Se puede encontrar todo tipo de organizaciones que hoy en día están utilizando la AW. Por ejemplo, Profitable Web Projects S.L., consultora de marketing y desarrollo web que se encarga de estudiar el posicionamiento web, gestionar proyectos, etc. Además de esta, otra empresa que emplea la AW es Ces Analítica S.L., que esta se dedica a la comercialización de productos médicos. En otro sector, se encuentra la organización Contaduría Analítica S.L. cuya función principal es proporcionar asesoramiento a empresas y particulares en materia contable, tributaria, … Estas entidades son ejemplos de diferentes sectores donde se puede llevar a cabo la analítica web por lo que se puede extraer de esto que el análisis web no se reduce a un sector empresarial, sino que es aplicable a cualquier tipo de ámbito o actividad laboral.

Por otro lado, decir que las pymes a nivel nacional destacan en el uso de AW y el posicionamiento web mientras que en el tema de redes sociales y marketing son más débiles.

En España, hay que decir que existen numerosos analistas web famosos y muy reconocidos a nivel nacional que cabe destacar su relevancia en la actividad. Un analista que merece ser mencionado es Adrián Segovia. Su carrera ha sido desarrollada en el grupo de comunicación Vocento y en el Grupo Prisa donde ha sido el jefe de analítica web del periódico El País. Otro analista muy importante en este ámbito es Pere Rovira que actualmente es country manager en Elisa Interactive dedicada a las tecnologías de información. Como última mención y no menos importante, se ha de recalcar a Nancy Guillén cuyos estudios de licenciatura en publicidad y sus másteres en analítica web le han llevado a trabajar en empresas como QDQ o actualmente en Alsa. Además de estos analistas, se encuentran muchos más en todo tipo de sectores ya que el estudio de la web supone abarcar cualquier tipo de actividad (2012, MEDIA).

Un caso de éxito de una empresa que ha empleado la analítica digital es Queiku que se dedica al marketing online. Esta entidad ha usado Google Analytics para poder realizar un diagnóstico acerca de sus clientes y de toda la información de visitas e interacciones de su sitio web. Una de las ventajas de dicha herramienta es que es gratuita. En la siguiente tabla, se pueden observar los datos acerca de un cliente:

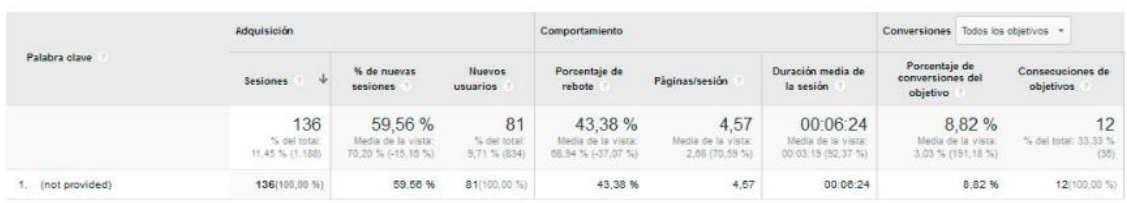

#### **Figura 2. Datos sobre el cliente. Fuente: Queiku, 2018.**

Los numerosos datos que se ven en la tabla son búsquedas en Google acerca de lo que se está ofreciendo a los consumidores. A través de este tipo de análisis, se puede ver si la web cumple con las expectativas de marketing implantadas o valorar por ejemplo el impacto que tiene la usabilidad sobre la misma.

Otro caso de éxito es el del gigante Netflix que actualmente se ha hecho viral y muy famoso dentro del mundo digital. Esta compañía está orientada al dato lo que supone ofrecer a los usuarios recomendaciones que les puedan interesar de manera personalizada, y esto lo sabe a través de la analítica web. Netflix tiene información sobre lo que hacen los usuarios en su sitio web sobre todo tipo de cosas desde las búsquedas que realizan de vídeos hasta las películas que dejan sin terminar de ver por completas. Su gran estrategia de análisis digital fue adquirir los derechos de la serie House of Cards. Este movimiento lo hicieron ya que la versión británica de esta gustó mucho al público y estos decidieron hacer esa apuesta debido a que previamente habían analizado la repercusión que tuvo sobre la gente el rodaje de dicha serie antes de adquirirla. Esta decisión supuso atraer a una gran cantidad de nuevos suscriptores a Netflix solo para ver dicha serie además de incrementar en un 10% respecto al pasado trimestre el número de abonados. Concretamos que Netflix a través de este análisis ha logrado un mayor número de usuarios adscritos, mayores beneficios y mayor tasa de éxito en sus producciones y por otro lado los usuarios han ganado un mejor contenido y más adaptado a sus gustos y necesidades.

La AW se ha convertido hoy en día en un pilar fundamental para el crecimiento de las organizaciones. Por otro lado, es necesario también estar presente en las redes sociales y examinar a fondo al consumidor. Un ejemplo muy claro es que cada vez se ve más la actuación de todos los servicios dentro de las redes sociales lo que lleva a hacer una analítica. Así se pueden remarcar como que por ejemplo muchos partidos políticos emplean este tipo de tecnologías para atraer interesados.

En la Figura 3, se muestra un informe de la red social Instagram con el incremento de los diferentes partidos políticos. Por ejemplo, se aprecia que partidos como Vox han incrementado su presencia este último año debido a que, como ellos explican, usan mensajes concisos y cortos para calar en la gente. Un detalle relevante es que pese a ser los de mayor reciente creación (2016) son los que más han crecido. Esto es una prueba más de la importancia del buen uso de las redes sociales ya que en este caso las han empleado como método de captación de masas y a través de estas podrán analizar a su público objetivo segmentando los mensajes que quieran transmitir.

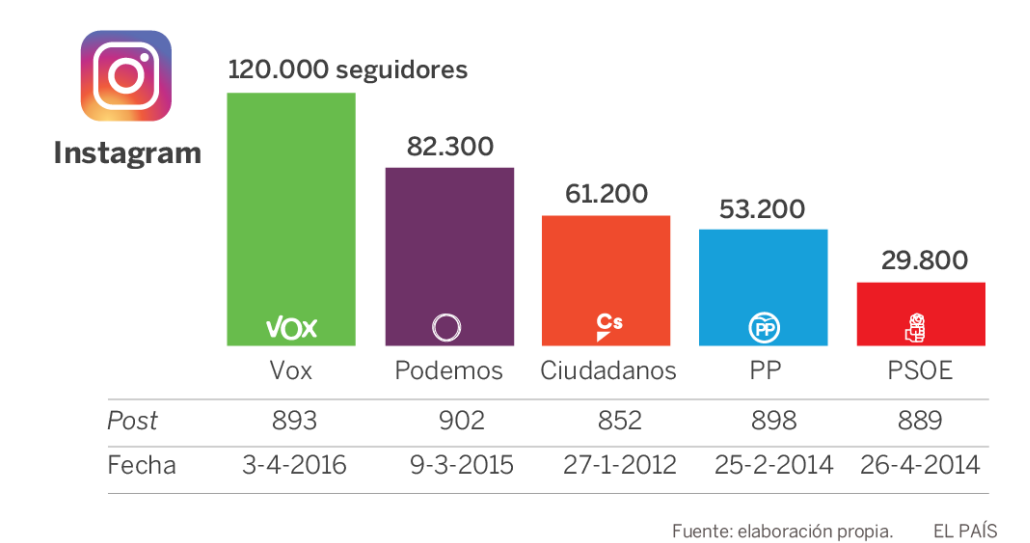

#### **Figura 3. Evolución de los partidos políticos en 2018. Fuente: El País, 2018.**

## <span id="page-7-0"></span>**3. MARCO TEÓRICO**

En este apartado, se detallará todo lo relacionado con la AW y las técnicas de *inbound marketing* para más tarde aplicarlo al caso real objeto de estudio con el objetivo de comprender la mecánica del trabajo.

## <span id="page-7-1"></span>**3.1. ¿QUÉ ES LA ANALÍTICA WEB?**

La AW, es una disciplina profesional dedicada a la medición y análisis de los datos registrados en sitios web con la finalidad de conocer el comportamiento de los usuarios y ayudar a la toma de decisiones para mejorar su experiencia de forma que se consigan los objetivos propuestos (Acera, 2014).

Ballester (2018) propone que es una herramienta poderosa que permite analizar tendencias y comportamientos recurrentes en el tiempo, comparar el rendimiento del SEM, SEO y Social Media como medios de captación de tráfico, evaluar el rendimiento del sitio web y conocer con la mayor exactitud posible el comportamiento de los usuarios en ella para poder tomar decisiones estratégicas y proponer mejoras de rendimiento de la website.

La AW supone analizar datos cuantitativos y cualitativos de un sitio web. Permite mejorar la estrategia de marketing digital para captar clientes potenciales a la empresa. A través de la AW, se realiza un análisis más exhaustivo de los datos para aplicar mejoras como bien pueden ser la optimización del portal web o identificar al público objetivo y centrarse en él. Este concepto no busca medir el tráfico de la web sino que busca entender cómo funciona esta para aplicar mejoras sobre ella que proporcionen un rendimiento óptimo. Según la *Web Analytics Association* [\(www.webanalyticsassociation.com\)](http://www.webanalyticsassociation.com/), es la medición y análisis del reporte gráfico de Internet para entender y optimizar el uso de un sitio web.

Se puede realizar una compilación de datos aparte de analizar las visitas a la web, las páginas vistas, el tiempo, porcentaje de salida de usuarios, etc. Este análisis supone ir más allá que un posicionamiento SEM y SEO que complementa a este tipo de herramientas.

Por tanto, el analista web es el encargado de establecer objetivos acordes con la evolución de los cambios en los datos que van recopilando. Debe saber recoger todas

las variables que afectan a dicha información y elaborar relaciones de causa-efecto para extraer soluciones.

El término analítica hay que diferenciarle de la estadística. Se diferencia de la estadística en que esta analiza el tráfico que llega al sitio web mientras que la analítica se centra en analizar el comportamiento de ese tráfico a la web. La AW aporta la parte cualitativa en su mayoría donde entra la optimización, toma de decisiones… mientras que la estadística está centrada más bien en la parte cuantitativa sobre el tráfico de los clientes.

En definitiva, la AW pese a no ser publicidad es un concepto muy unido a ella. El marketing digital engloba absolutamente todo desde las redes sociales, el branding (creación de una marca) hasta la analítica. Este se halla más centrado en buscar opciones publicitarias y de llegar a los usuarios como podrían ser campañas o spots televisivos. Aquí es donde entra la analítica, que su función radica en analizar los intereses y características de los clientes y personalizar ofertas.

#### <span id="page-8-0"></span>**3.2. ASPECTOS CLAVE DE LA ANALÍTICA WEB**

Es muy importante antes de empezar a realizar un AW tener claro una serie de conceptos que a continuación se van a detallar:

- **KPI:** Indicadores clave del rendimiento que permiten medir el éxito del negocio. En los futuros apartados, se explicarán más a fondo este concepto aplicado al sitio web. El valor de los indicadores KPI está relacionado con objetivos que vienen fijados previamente.
- **Medida:** Son datos contrastables que por sí solos no aportan ningún valor, sino que se tienen que emplear de una manera adecuada para sacar conclusiones cuantificables. Por ejemplo, el número de visitas a la web por sí solo no dice nada, pero si se valoran datos como el número de visitas en un determinado periodo de tiempo en un producto concreto ya se pueden extraer conclusiones medibles.
- **Métrica:** Conjunto de medidas que se comparan entre ellas para conocer las características que tienen y ver su utilidad al sitio web. Un ejemplo sería comparar el número de clientes que accede a la web con los ingresos por ventas que se han generado durante un determinado periodo de tiempo.
- **Herramientas de análisis cuantitativas y cualitativas:** Más adelante se han detallado las principales diferencias, pero decir que las cuantitativas aportan datos que se pueden cuantificar y medir mientras que las cualitativas solo datos que se examinan de manera subjetiva y que no son contrastables. Para realizar un correcto análisis, lo mejor es emplear ambas herramientas ya que son complementarias y perfectamente compatibles.
- **Cookies:** Son archivos creados por un sitio web que contienen pequeñas cantidades de datos transmitidas entre un sistema cliente-servidor. Se almacenan en el ordenador del usuario con el fin de que sea útil para el navegador y se puedan segmentar las búsquedas del cliente. A través de las cookies, muchos sitios web son capaces de conocer las preferencias de los consumidores y su forma de actuar dentro de los diferentes portales web.
- **Tasa de rebote:** Se define como ese porcentaje de visitas que solo visitan una página del sitio web antes de salir. Por ejemplo, se dan casos en que una

persona entra en la web y visita solamente una página y abandona la misma sin entrar en ninguna más. Aquí se dice que la visita ha generado un rebote.

- **Tasa de salida:** Es el porcentaje de visitas que abandonan la web desde una página en concreto. Por ejemplo, un problema sería cuando hubiera una tasa de salida del 80% en la cesta del cliente ya que igual es que no está bien diseñado el método de pago o que no viene información acerca del precio de la manera correcta y se están perdiendo ventas potenciales.
- Tasa de conversión: Este posiblemente sea el mejor indicador para medir los objetivos o estrategias que se han marcado ya que define el tráfico de visitas en el sitio web que se ha realizado una acción como puede ser la adquisición de un producto, rellenar un formulario de contacto, comunicación vía redes sociales…

### <span id="page-9-0"></span>**3.3. FUNCIONALIDADES DE LA ANALÍTICA WEB**

Es muy difícil recalcar cuáles son todas las funciones que cumple el analizar el tráfico de una web pues supone abarcar un montón de aspectos relacionados con la empresa. Entre las funciones más importantes, se destacan las siguientes:

- **Optimización del sitio web:** Esta es la principal función por no decir la más relevante ya que optimizar significa saber qué les interesa a los usuarios en el sitio web y qué es lo que más visitan. De este modo, se averigua si la estrategia de marketing digital es adecuada o no a las necesidades de los clientes. Además de esto, señala si la web tiene una buena usabilidad para los usuarios y los contenidos más relevantes para los mismos.
- **Identificar a la audiencia:** Uno de los puntos clave que debe estar integrado dentro de los objetivos de la empresa es saber el público objetivo al que se dirige la oferta empresarial para segmentar la oferta de productos o servicios. Por ello, se debe conocer el país, sexo o la edad de los usuarios potenciales y realizarles ofertas personalizadas.
- **Potenciar las acciones del marketing digital:** Es imprescindible saber de dónde vienen las visitas al sitio web con el fin de potenciar los diferentes canales online. Hay que ser capaz de averiguar si los clientes potenciales vienen al sitio web por medio de publicidad en redes sociales, boca-boca, anuncios televisivos, etc.

## <span id="page-9-1"></span>**3.4. HERRAMIENTAS DE ANALÍTICA WEB**

Las herramientas que emplea el análisis de los sitios web pueden ser por un lado cuantitativas y por el contrario cualitativas.

La analítica web cuantitativa aporta datos numéricos sobre valores de comportamiento del consumidor, es decir, muestra un conjunto de datos estadísticos en base a sus actuaciones. En cambio, la analítica web cualitativa, otorga información más visual acerca del comportamiento del usuario dentro del sitio web. Esto es muy útil para optimizar la navegación del consumidor en el portal y optimizar el rendimiento (función principal del análisis).

Dentro de las herramientas del análisis cuantitativo, existen multitud de herramientas de análisis por lo que se mencionarán algunas de ellas:

▪ **Google Analytics:** Es una de las principales y más populares que sirve para medir los sitios web, aplicaciones móviles, entre otras. A través de estos análisis, se puede obtener información de los usuarios. Se consiguen informes acerca de usuarios exclusivos, resultados de campañas de marketing online…

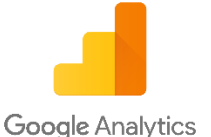

**Figura 4. Logo de Google Analytics. Fuente: [www.analytics.google.com](http://www.analytics.google.com/)**

▪ **comScore:** Es una plataforma de medición y análisis que otorga información sobre marketing y servicios a multitud de empresas de Internet. Busca estudiar el comportamiento de los usuarios en la red a través del seguimiento de datos de estos. En resumidas cuentas, mide cómo navegan los usuarios en la red lo que supone tener una información muy valiosa con el fin de que los clientes maximicen sus inversiones digitales. Esta herramienta realiza rankings online de audiencia lo que supone de gran ayuda a aquellos medios electrónicos cuya actividad está basada en la publicidad online.

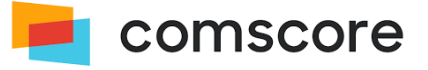

#### **Figura 5. Logo de comScore. Fuente: [www.comscore.com](http://www.comscore.com/)**

Webtrekk: Se trata de una plataforma de inteligencia de clientes que permite a las empresas conectarse, analizar y activar datos de usuarios en todos los dispositivos. Esta herramienta contiene elementos que permiten realizar análisis, gestión de datos y personalización.

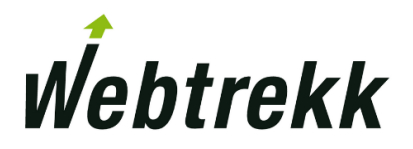

#### **Figura 6. Logo de Webtrekk. Fuente: [www.webtrekk.com](http://www.webtrekk.com/)**

▪ **Adobe Analytics:** Es una solución que se aplica en todos los canales de comercialización para realizar análisis y una segmentación concreta. Supone analizar a los clientes al detalle y tener una relación más profunda y cercana a ellos para mejorar la toma de decisiones estratégicas, es decir, dirigir el negocio con customer intelligence.

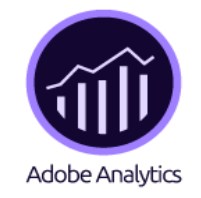

**Figura 7. Logo de Adobe Analytics. Fuente: [www.adobe.com](http://www.adobe.com/)**

#### **Alberto Martínez Alba**

Además de este conjunto de herramientas de análisis cuantitativo, existen muchos más tipos de software que proporcionan funciones similares a estas. Por otro lado, las herramientas de análisis cualitativo son las siguientes:

**Crazy Egg:** Muy útil para ver dónde hacen clics los usuarios de la web a través del empleo de mapas de calor. Esta herramienta optimiza los diseños desde el punto de vista de la usabilidad ya que muestra dónde se detienen los usuarios, dónde hacen clics y qué zonas no les interesan. También sirve para contrastar si los sitios previstos que se cree que iban a clicar los usuarios realmente les interesaban o no a través del mapeo. El principal mapa que ofrece es el Confetti a través del cual se ven los clics de los usuarios en el sitio web diferenciados con una serie de colores las distintas métricas empleadas.

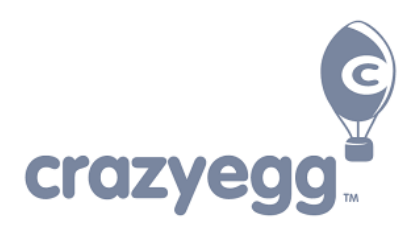

#### **Figura 8. Logo de Crazy Egg. Fuente: [www.crazyegg.com](http://www.crazyegg.com/)**

**Click Tale:** Muestra el comportamiento de los usuarios en un sitio web para comprender el lenguaje corporal de los consumidores y saber las intenciones de compra que tienen. Esta herramienta graba vídeos y analiza las sesiones de los clientes dentro de ese sitio web. Es compatible y complementaria a herramientas de análisis cuantitativo como Google Analytics, y también permite analizar procesos críticos al detalle como pueden ser formularios.

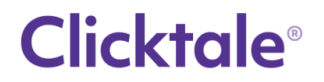

#### **Figura 9. Logo de Click Tale. Fuente: [www.clicktale.com](http://www.clicktale.com/)**

**Optimizely:** Como bien indica su nombre, es una empresa encargada de realizar software con el fin de optimizar la experiencia del cliente en otras compañías. Además, personaliza la experiencia del cliente dentro del sitio web. Con esta herramienta se puede mejorar la tasa de compra de los productos o servicios, probar distintos eslóganes para ver cuál atrae más clientes potenciales, probar diferentes formularios, etcétera.

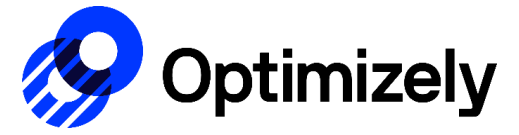

#### **Figura 10. Logo de Optimizely. Fuente: [www.optimizely.com](http://www.optimizely.com/)**

Adobe Target: Esta es la solución de personalización que permite pruebas sencillas de ejecutar como son las pruebas sobre variables discretas A/B. Proporciona todo lo necesario para personalizar la experiencia de los clientes para maximizar los ingresos de sus sitios web, móviles, canales, etc.

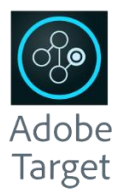

#### **Figura 11. Logo de Adobe Target. Fuente: [www.adobe.com](http://www.adobe.com/)**

#### <span id="page-12-0"></span>**3.5. INBOUND MARKETING**

La metodología del *inbound marketing* se realiza una vez que se ha analizado el tráfico de la web a través de los indicadores clave de rendimiento como son la tasa de conversión, la tasa de rebote, el número de visitas, etcétera. Se usa este método para conocer mejor a las personas que están accediendo al sitio web y saber cómo actúan dentro de él para anticiparse a sus necesidades futuras. La evaluación y éxito de las campañas de inbound marketing se miden vía la analítica web.

El origen de este término se asigna a Dharmesh Shah y Brian Halligan, los fundadores de la empresa HubSpot, ambos estudiantes de un MBA. Dharmesh dedicaba su tiempo a desarrollar un blog a la vez que emprendía y Brian ayudaba a las startups en sus campañas de marketing (Valdés, 2019). Llegaron a la conclusión de que la gente lo que necesitaba era ser ayudado por las campañas de marketing en vez de sentirse presionados. Emplearon este método debido a que se dieron cuenta de que los antiguos métodos de marketing no eran eficientes y que la realización de un blog podría tener un mayor tráfico web. El inbound marketing por tanto se anticipaba a las necesidades de los usuarios sin llegar a presionarles, mientras que el outbound marketing (concepto opuesto por el que nace el inbound) interrumpía a los usuarios para tratar de atraerles y fidelizarles incluso sin el consentimiento de estos.

En la Figura 4, se puede ver la evolución del inbound marketing en los últimos años:

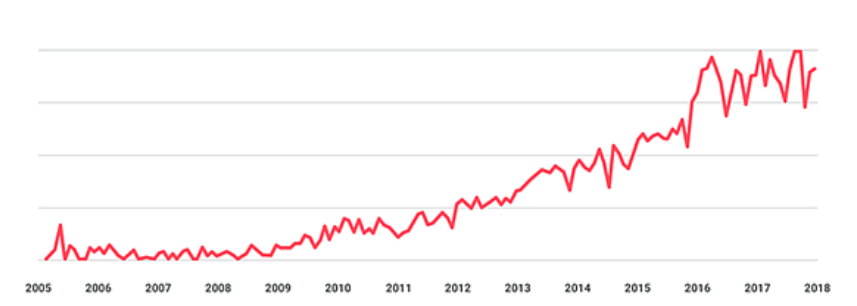

Evolución del Inbound Marketing

#### **Figura 12. Evolución del inbound marketing. Fuente: InboundCycle, 2018.**

El inbound marketing se divide en cuatro etapas, que son las siguientes:

#### **1. Atracción de tráfico web**

Proceso que busca atraer a clientes potenciales que desconocen el sitio web. Esto se puede llevar a cabo a través del posicionamiento web, las redes sociales y el contenido del propio sitio web. La parte más relevante es el propio contenido de la web ya que es lo que se está ofreciendo a los usuarios y porque se tiene que tratar de conseguir de que los clientes naveguen por el portal web una vez que se haya logrado captar su atención. El contenido se esté ofreciendo tiene que ser visual y que se asemeje al segmento o tipo de consumidor al que se dirige, es decir, al cliente ideal que se quiere tener en la empresa. Esto es lo que se denomina como buyer persona.

Por otro lado, el posicionamiento web adquiere muchísima importancia para poder conseguir que cuando los usuarios realicen búsquedas mediante los navegadores el sitio web aparezca en los primeros resultados. Para poder conseguir esto, es muy importante que dentro del sitio web se tengan una serie de palabras clave que logren posicionar al mismo dentro de las primeras búsquedas y que faciliten al usuario que quiere acceder al sitio la localización del mismo. Además, los primeros resultados son los que generan mayor confianza de compra a los consumidores potenciales.

En último lugar, las redes sociales cada vez están adquiriendo un papel de mayor importancia puesto que se están incrementando las transacciones económicas a través de estas. Uno de los puntos fuertes es que los usuarios suelen compartir aquel contenido que consideran de especial atención haciendo así que se genere una cadena de contenido web que llegue a un número de consumidores aún mayor del previsto.

También los usuarios pueden acceder al sitio web por medio de valoraciones en diversos blog, en las propias reseñas de Google, comentarios en foros…

#### **2. Conversión**

Esta etapa es en la que se produce la transformación de las visitas al sitio web en registros de actividad lo que va a permitir crear una base de datos con toda la información obtenida acerca de los usuarios que han accedido al sitio. Una vez que se logra atraer la atención de los clientes, se usan diferentes herramientas como formularios, vídeos o landing pages (sitios web a los que llegan los clientes tras pulsar un botón en anuncios) con el fin de recabar cualquier tipo de dato acerca de los usuarios para poder realizar ofertas personalizadas que se adapten a sus necesidades de compra.

#### **3. Cierre**

Cuando ya hemos realizado la etapa anterior, los clientes pasan a ser leads o clientes potenciales para la empresa. El objetivo de la fase de cierre es transformar a los leads en clientes actuales. Dentro de los leads, se tiene que diferenciar:

- **Leads fríos:** Aquellos clientes que han accedido a través de landing pages de los que apenas se conoce información como por ejemplo solo el nombre y el correo electrónico.
- **Leads calientes:** Se trata de aquellos consumidores que han mostrado un mayor interés por el sitio web y su contenido.
- **E** Sales Qualified Lead (SQL): Se definen como los usuarios que ya están dispuestos a adquirir un producto o servicio.

La plataforma HubSpot de los creadores del inbound marketing supone automatizar todo este proceso mediante una base de datos que consiga transformar a los leads fríos hasta que lleguen a ser SQL. Este es uno de los objetivos de esta fase.

Aparte de esto, se emplean herramientas de marketing masivo por correo electrónico como es el caso de Mailchimp para lograr la atención de los consumidores. Mediante el uso de esta herramienta, se puede segmentar a los clientes que han otorgado sus datos

y que se encuentran almacenados en la base para realizar mensajes individualizados a esos segmentos de mercado y tratar su fidelización.

#### **4. Fidelización**

Esta última etapa está enfocada a las personas que ya son clientes de la empresa. Se puede incrementar la posibilidad de fidelizar a los usuarios de la web a través de numerosas técnicas de marketing como son los descuentos por compras, regalos, encuestas, etc. Otra ventaja de este tipo de campañas es que se obtiene una mayor reputación y se aumenta la publicidad que recibe tu empresa.

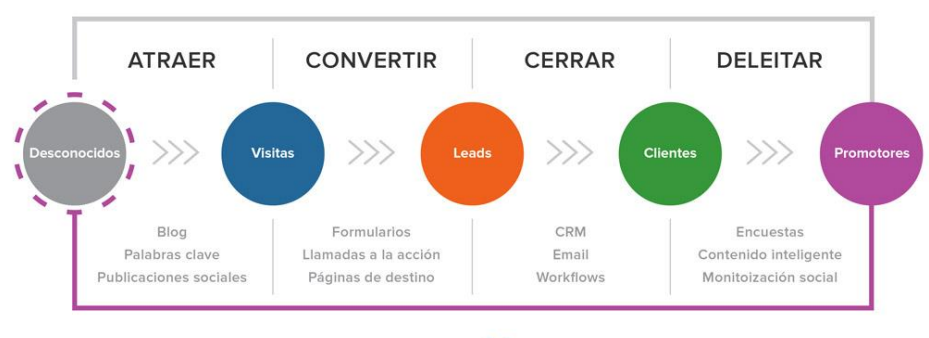

#### Metodología Inbound

<span id="page-14-1"></span>HubSoot

#### **Figura 13. Metodología del inbound marketing. Fuente: HubSpot, 2018.**

Como resultado de la aplicación de esta técnica, se aumentan los leads de la empresa, suben el número de visitas que recibe la web, aumentan los MQL (Marketing Qualified Leads) o leads calientes, etc.

## <span id="page-14-0"></span>**4. CASO PRÁCTICO**

El sitio web que se va a analizar es [www.cristinaminchero.com](http://www.cristinaminchero.com/) que pertenece a una fotógrafa que aparte de su trabajo principal lleva años dedicándose a este tema de manera profesional.

Actualmente, que más adelante se detallará, cuenta con redes sociales a través de las cuales muestra sus sesiones fotográficas para darse a conocer. Su principal servicio es el de realizar cualquier tipo de trabajo fotográfico como bien recalqué en los objetivos generales ya sean bodas, bautizos, cumpleaños… Como ha decidido que quiere ir más allá, se estudiará la creación de un sitio web mediante El Sistema Gestor de Contenidos (CMS) WordPress y se analizará la actuación de los clientes potenciales.

#### **4.1. DESCRIPCIÓN DE LA EMPRESA OBJETO DE ESTUDIO**

En este caso en concreto, no se trata de una entidad física, se trata de una pequeña empresa que necesita conseguir una mayor visibilidad de sus trabajos para lograr una mayor captación de clientes potenciales.

Su nombre es Cristina Minchero García, y tras este nombre se oculta una pequeña historia acerca de cómo surgió toda esta iniciativa. Ella siempre había sido una apasionada de la fotografía y decidió que la mejor manera de promocionarse era a través de una website. Lleva en torno a 10 años en el ámbito de la fotografía como

#### **Alberto Martínez Alba**

profesional y consideró que la mejor manera de ir un paso más allá era desarrollar un sitio web donde exponer sus trabajos.

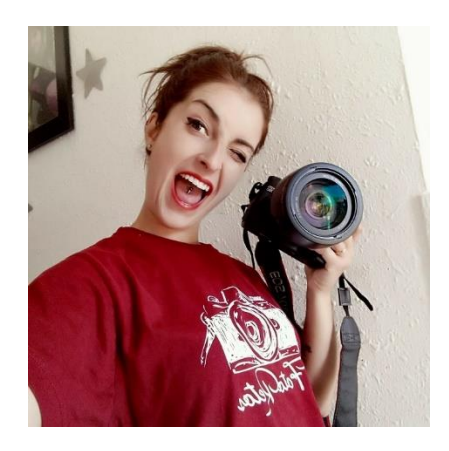

#### **Figura 14. Foto de Cristina Minchero García. Fuente: Cristina Minchero, 2019.**

Para crear el sitio web, el CMS (*Content Management System*) que se ha empleado es open source en vez de un constructor debido a que con el open source es posible alojar el sitio web dentro del servidor que se elija donde hay un montón de plantillas en las que se puede editar el HTML y añadir plugins para obtener nuevas funcionalidades al sitio web. En cambio, el constructor limita estas acciones impidiendo la modificación del código HTML y otros aspectos…. El sitio web como bien se ha comentado en otros apartados, se ha creado con el sistema de gestión de contenidos WordPress, que está considerado como uno de los mejores CMS para la creación de espacios web. Todo buen CMS debe tener una serie de características que son las siguientes: intuitivo, flexible, extensible (mediante plugins), seguro, alto rendimiento, apoyo logístico, gestión de buenas prácticas y que no se necesiten conocimientos de programación.

A continuación, se puede ver un gráfico de sectores en el que se aprecian los CMS más empleados:

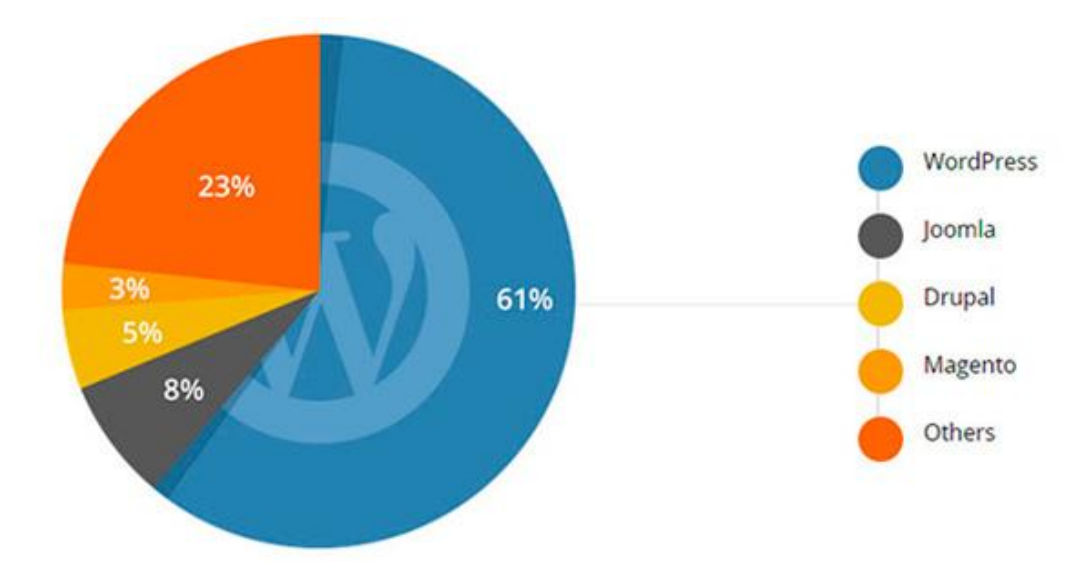

#### **Figura 15. Gestores de contenidos más populares. Fuente: White Shark Media.**

WordPress actualmente lo utiliza unos 18 millones de usuarios y como se ve más de la mitad de la gente que utiliza estos servidores web emplea WordPress. Es una herramienta sencilla de usar y muy flexible, que aporta un montón de temas gratuitos

adaptables a las necesidades de la persona que quiere crear el sitio web. Además de esto, dispone de una gran cantidad de plugins que aportan muchísimas funcionalidades novedosas al sitio web de todo tipo y que complementan la estética del mismo ayudando también a mejorar el análisis web.

La herramienta se encuentra desarrollada en el lenguaje PHP de software libre y emplea bases de datos MySQL sobre el servidor web Apache. Presenta una arquitectura clienteservidor donde el cliente es el usuario que maneja el WordPress y el servidor el CMS atendiendo a las peticiones de los clientes.

### <span id="page-16-0"></span>**4.2. OBJETIVOS DEL SITIO WEB OBJETO DE ESTUDIO**

En primer lugar, se empieza por la creación del sitio web de estudio con el fin de obtener una mayor visibilidad de los trabajos desarrollados por la fotógrafa. El desarrollo de este sitio web, como bien se ha dicho, tiene como objetivo el incrementar la apariencia de los trabajos acerca de la fotografía que está realizando para así llegar a un mayor número de clientes potenciales. El dominio web que se ha seleccionado ha sido un ".com" ya que está orientado a sitios web comerciales y es el más empleado a nivel mundial. Es el dominio más frecuente y que mejor conoce el público objetivo.

Aparte de este punto, dentro del sitio web objeto de estudio, a la hora de desarrollar otro objetivo es muy importante analizar a través de ciertas herramientas la actividad que se va teniendo dentro del sitio web para averiguar la actuación de los consumidores y ver su comportamiento de compra para poder mejorar la productividad y el rendimiento del sitio web. Este se trata de un objetivo que se persigue alcanzar una vez que el portal web esté en funcionamiento.

Estos dos puntos que se acaban de resumir son los dos objetivos del sitio web más importantes que en este trabajo se van a tener en cuenta. Estos objetivos parten de la base de que Cristina ya tiene redes sociales por lo que la publicitación de su nuevo sitio web a través de estas atraerá clientes potenciales lo que facilitará el análisis de los consumidores.

Dejando de lado estos dos objetivos, se llevará un análisis al detalle dentro del sitio web donde una de las metas será desarrollar con la herramienta WordPress el sitio web en el que se expondrá los trabajos que hasta día de hoy ha llevado a cabo así como una serie de páginas acerca de su historia, cómo contactar con ella, su actividad, etc.

Al margen de estos objetivos principales, derivan de estos una serie de metas que se podrán alcanzar:

- Conseguir la atención del mayor número de personas posible.
- Crear contenido dentro del sitio web que sea de interés para el navegante y le invite a quedarse en el mismo.
- Repercutir sobre el cliente potencial de modo que este comparta los productos que ha visto para llegar a más consumidores.
- Lograr la fidelización de los clientes después de la compra de un producto o servicio.
- Potenciar y crear imagen de marca para que el sitio web sea calificado como original y reconocido por el público en general.
- Incrementar las ventas del producto o servicio aumentando los beneficios de la entidad.
- Realizar un análisis exhaustivo acerca del comportamiento de compra de los clientes y de toda la información que se ha recabado sobre ellos y que se tiene dentro de las bases de datos para así dirigirse a los segmentos de clientes que son de mayor interés para la empresa. De esta manera, se sabrá cuál es el producto estrella que se está ofreciendo y cuáles son aquellos que resultan de menor interés para la gente.

### <span id="page-17-0"></span>**4.3. ANÁLISIS DE LA COMPETENCIA**

En este apartado y algo que es muy relevante, se analizará a la competencia dentro del sector en el que se opera. Esto se hace con el fin de definir el posicionamiento competitivo de la empresa dentro del mercado para obtener ventajas competitivas frente al resto por ejemplo mediante la diferenciación. Como se ha hecho un sitio web para una fotógrafa y operará de manera online, el análisis de la competencia será a nivel global para abarcar cualquier tipo de competidor.

En primer lugar, hay que identificar a los competidores. Para llevar a cabo esto, se debe tener en cuenta las palabras clave puesto que son una fuente de atracción de clientes potenciales y también para identificar mejor a las empresas competidoras. Antes de comenzar con el análisis de la competencia, se ha hecho un estudio acerca de las palabras clave más relevantes dentro del sector que en el que opera la empresa.

#### <span id="page-17-1"></span>**4.3.1. Palabras clave más buscadas**

El sitio web tiene como objetivo el mostrar los trabajos fotográficos. Para ello, previamente a dar publicidad al sitio web, se ha hecho una lista de palabras clave que son relevantes para posicionarse dentro del mercado.

Antes de determinar dichas palabras, hay que saber bien el producto o servicio que se está ofreciendo y a quién va dirigido. Dentro de esta lista de palabras clave, se ha elegido: foto, fotografía, boda, bautizo, cumpleaños, sesión y comunión. Estas palabras son muy generales lo que indica que muchos competidores ya las habrán empleado.

Para ello, se ha utilizado la herramienta Keyword Research con el objetivo de poder ampliar esta lista de palabras clave y conseguir diferenciar a la empresa de la competencia. Esta aplicación analiza datos y permite ver aquellas búsquedas más frecuentes. A través de esta herramienta se elabora un ranking de los sitios web que mejor están posicionados y que utilizan la palabra clave que se ha buscado.

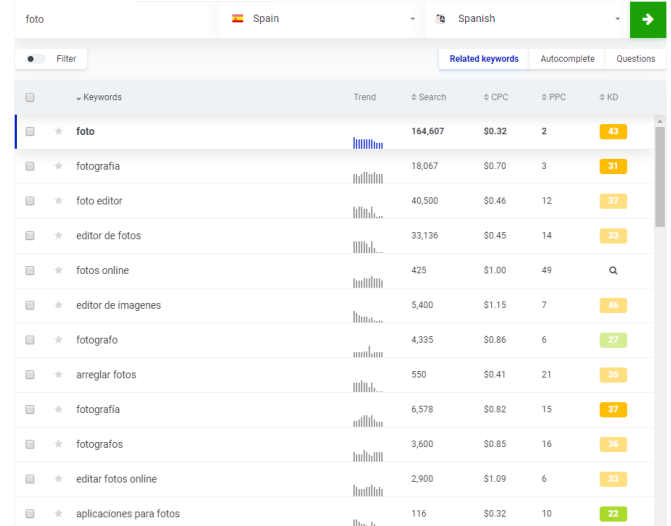

#### **Figura 16. Herramienta para la búsqueda de palabras clave. Fuente: KWFinder.**

La palabra clave que se ha introducido ha sido "foto" y se aprecia que es la más buscada seguida de fotografía que se muestra como sugerencia. En el apartado de search, se explica el número mensual de búsquedas de la palabra en los últimos doce meses y se ve que las palabras foto, fotografía, foto editor y editor de fotos han sido con diferencia las más buscadas. Las dos primeras sí encajarían perfectamente con el sitio web puesto que está enfocado en el tema fotográfico. Las dos columnas siguientes muestran el coste por clic y el pago por clic que será interesante conocer de cara a realizar un posicionamiento SEM del sitio web.

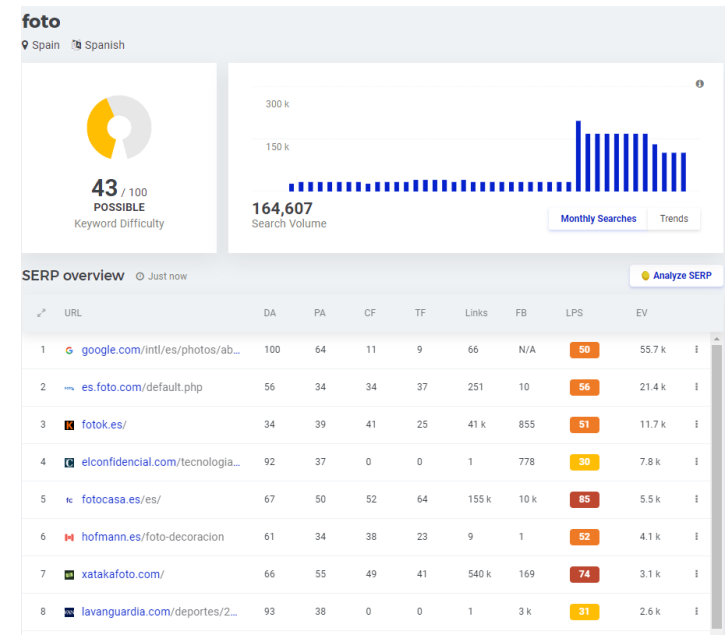

**Figura 17. Dificultad de la palabra buscada y sitios web más frecuentes con esa palabra. Fuente: KWFinder.**

En la Figura 17, arriba a la izquierda aparece un icono que dice 43/100 y es el *Keyword Difficulty*. Se trata de una herramienta que clasifica a la palabra buscada en un ranking del 1 al 100 por el nivel de dificultad, es decir, lo que cuesta a un sitio web posicionarse en el mercado mediante el uso de esa palabra clave.

Por otro lado, en la *SERP Overview* aparecen los sitios web que se muestran en las primeras búsquedas cuando se introduce en el buscador dicha palabra clave. Todo este proceso se debe realizar con las palabras clave seleccionadas y después analizar el sitio web de cara a un buen posicionamiento.

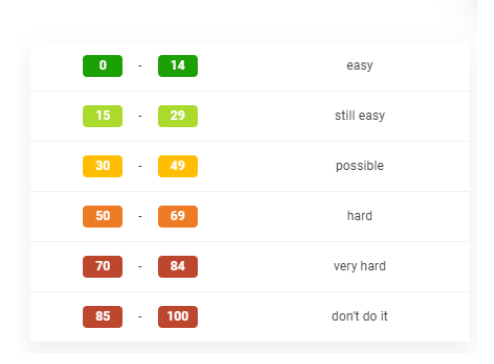

#### **Keyword SEO Difficulty**

#### **Figura 18. Nivel de dificultad de posicionamiento con la palabra clave buscada. Fuente: KWFinder.**

En este caso, es posible posicionarse con esa puntuación ya que no es muy elevada. Las palabras que mejor encajan con el sitio web son foto y fotografía y se observa que no presentan un alto porcentaje, ambas por debajo del 43% por lo que perfectamente se pueden emplear de cara a un posicionamiento en la web.

#### <span id="page-19-0"></span>**4.3.2. Competencia en el sector**

Cuando se buscan las palabras "foto" y fotografía" en el buscador, salen un montón de búsquedas. Por eso, es necesario analizar este tipo de búsquedas para ver el tipo de competencia que existe en el mercado.

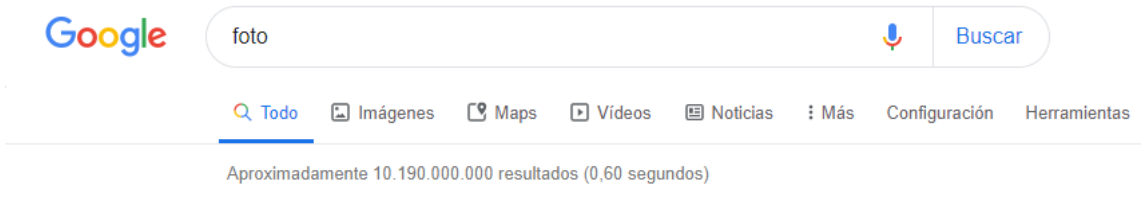

#### **Figura 19. Resultados en Google al buscar la palabra "foto". Fuente: Google.**

En esta figura, se ve que aparecen muchísimos resultados con la búsqueda de la palabra clave seleccionada.

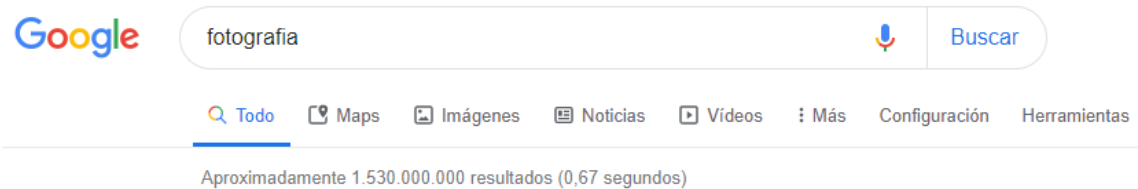

#### **Figura 20. Resultados en Google al buscar la palabra "fotografía". Fuente: Google.**

En este caso, el número de resultados que aparecen respecto a la palabra "foto" son menores, pero un gran número de referencias se encuentran. Está claro que ambas palabras clave tienen un gran número de competidores que las están usando.

Para identificar a los principales competidores, basta con saber aquellos que aparecen en las primeras búsquedas ya que estos son los que mejor han hecho un posicionamiento web. Además de esto, se pueden emplear herramientas como Semrush para analizar a los competidores de un sitio web. Buscando la palabra clave "fotografía", aparece un sitio web que se encuentra dentro de Cantabria y que se puede señalar como uno de los principales competidores, se trata de [http://www.yuliaignatova.com.](http://www.yuliaignatova.com/) Este sitio web es el primero en aparecer con buenas valoraciones por lo que mediante la herramienta Semrush se analizará.

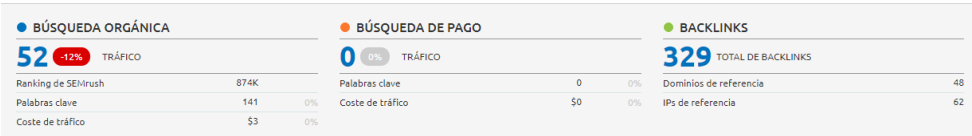

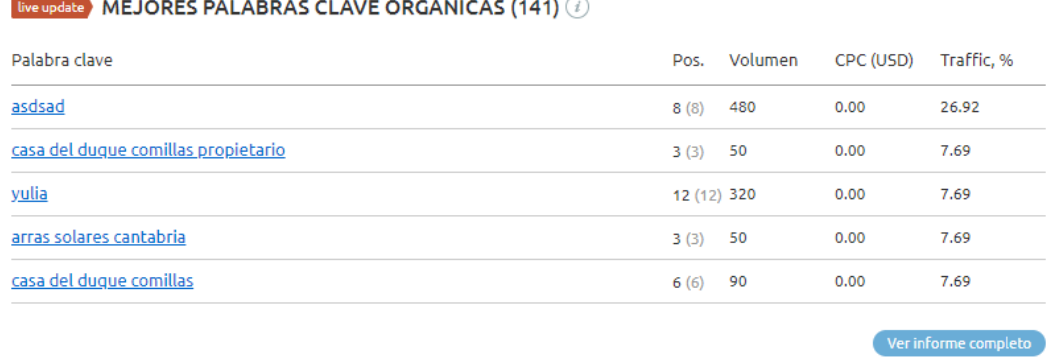

#### **Iive update** PRINCIPALES COMPETIDORES ORGÁNICOS (321)  $\widehat{I}$

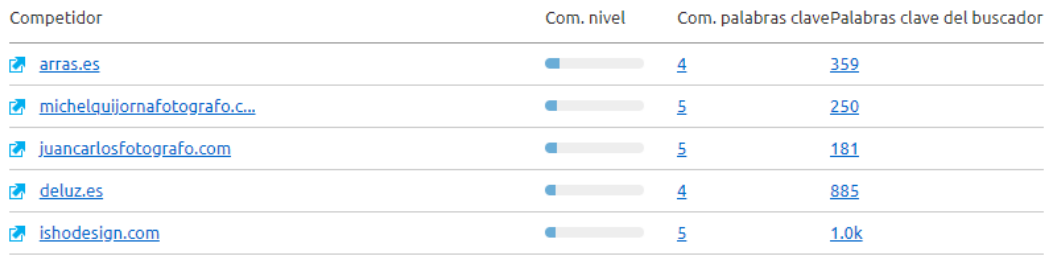

#### MAPA DE POSICIONAMIENTO DE LA COMPETENCIA (4)

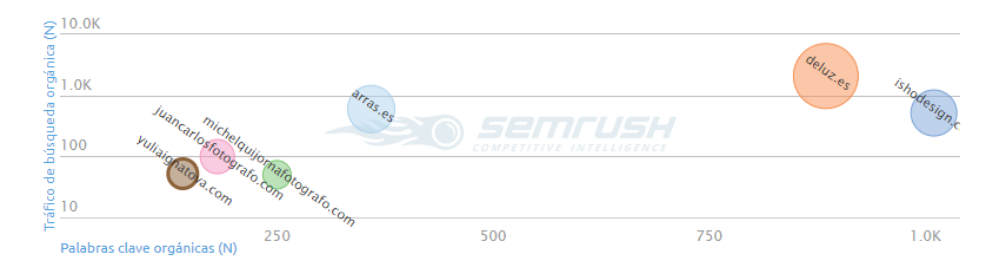

#### **Figura 21. Análisis del sitio web de un competidor. Fuente: Semrush.**

A través del uso de esta aplicación web, se obtiene una visión general de la audiencia del sitio web. En la Figura 20, se observa que en el tráfico que estima la aplicación para el próximo mes al sitio web es de 52 lo que quiere decir que ha bajado respecto al mes anterior en un 12%.

Por otra parte, las mejores palabras orgánicas que son 141 en total al sitio web no se podrían aplicar, pero está bien conocerlas con el fin de poder diferenciarse a través de las palabras elegidas en el caso a analizar.

Además, se puede ver a los principales competidores con la búsqueda de dicha palabra clave como es [www.arras.es.](http://www.arras.es/)

En último lugar, para hacerlo de una manera visual, la herramienta permite ubicar a los diferentes competidores dentro de un mapa de posicionamiento de la competencia teniendo en cuenta la palabra clave buscada que es "fotografía" y su número de búsquedas.

Una vez que se ha analizado el sitio web del competidor, se hace una comparativa entre su diseño y el del sitio web objeto de estudio:

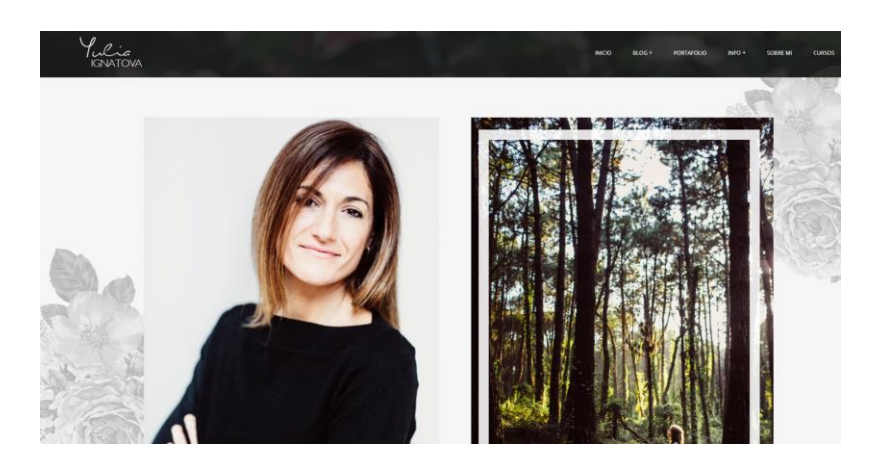

**Figura 22. Sitio web del competidor analizado. Fuente: [www.yuliaignatova.com](http://www.yuliaignatova.com/)**

A primera vista, es un sitio web que tiene mucha relación con el que se está analizando ya que adopta un tema de estilo similar al que se ha utilizado y un estilo de menú muy parecido. Una de sus características más destacables es que en la página de inicio se muestran los trabajos que ha realizado de una manera muy visual.

Por otra parte, el sitio web que se está analizando se aprecia que tiene un aspecto visual muy parecido, pero con algunas diferencias:

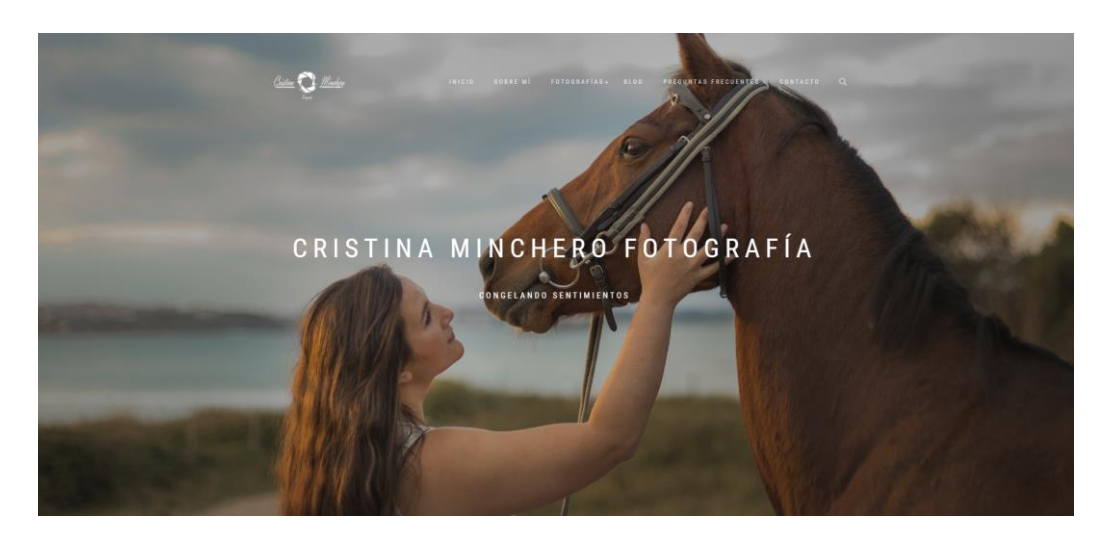

**Figura 23. Sitio web de nuestro análisis. Fuente: [www.cristinaminchero.com](http://www.cristinaminchero.com/)**

Aquí es la portada de inicio del sitio web que se ha creado para este análisis y se aprecia que tiene un diseño similar al del competidor analizado solo que con una foto general de portada que es estática. Las secciones de los menús son muy similares, ambos sitios tienen un diseño muy parecido. El sitio web consta de un menú con una serie de apartados y a la derecha del todo un buscador. En el menú, aparece un apartado que tiene un menú desplegable que es el de fotografías donde dentro se encuentran las diferentes sesiones fotográficas que Cristina ha realizado. A la izquierda del todo, se encuentra el logo de la empresa que funciona como botón de inicio y en el centro de la pantalla el nombre de la empresa así como una foto estática de fondo. Desplazándose por el sitio web hacia abajo, se halla un slider donde se ven las últimas sesiones fotográficas publicadas así como iconos con su Facebook e Instagram.

#### <span id="page-22-0"></span>**4.4. MATRIZ DAFO**

Es muy importante realizar un análisis de los puntos débiles y fuertes que tiene la empresa. Para ello, se emplean en este caso el análisis DAFO dividiéndolo en un análisis interno (fortalezas y debilidades) y uno externo (oportunidades y amenazas).

#### **Análisis interno:**

Las fortalezas son los recursos y habilidades que posee la empresa permitiéndola diferenciarse de la competencia.

Las debilidades, por el contrario, son los aspectos débiles de la entidad que se deben mejorar para poder hacer frente a los competidores. Son aquellos rasgos en los que la competencia se encuentra mejor posicionada.

#### **Análisis externo:**

Las oportunidades son los puntos que son externos a la empresa y los cuales si se saben aprovechar otorgarán ventajas competitivas respecto a la competencia.

Las amenazas son aquellos factores externos que suponen impedimentos u obstáculos a la entidad a la hora de lograr los objetivos planteados.

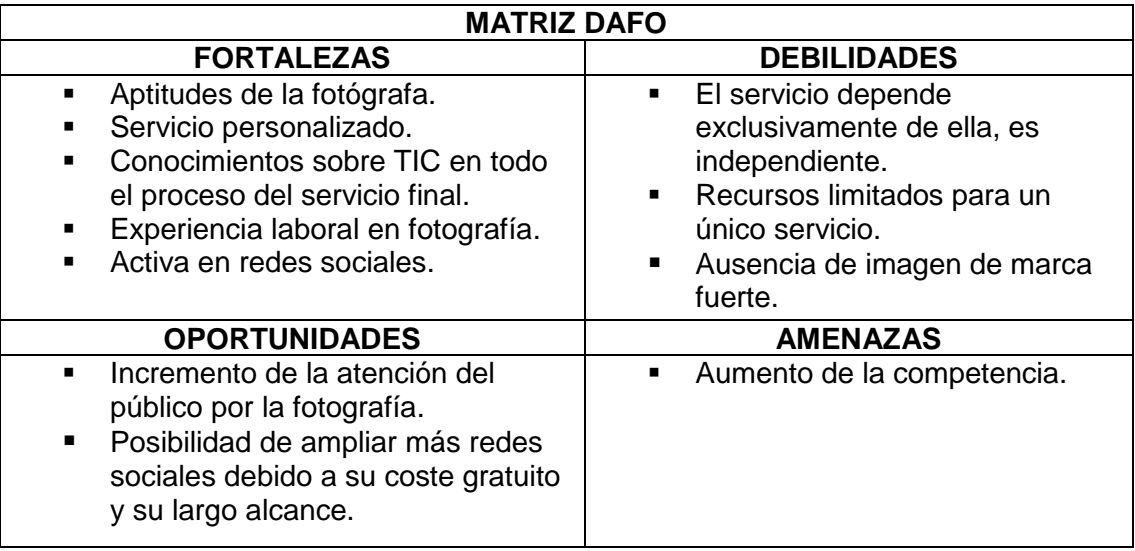

**Tabla 1. Análisis DAFO del sitio web. Elaboración propia.**

### <span id="page-22-1"></span>**4.5. ELECCIÓN DE LA HERRAMIENTA DE ANÁLISIS WEB**

La herramienta que se ha seleccionado de cara a analizar el sitio web ha sido *Google Analytics*, y como bien ya se describió es una herramienta que ofrece múltiples razones para ser empleada dentro del objetivo planteado. Principalmente se trata de una herramienta gratuita para pequeñas empresas, pero también tiene una parte de pago si se quiere obtener mejoras en el diseño web. Esto es un ejemplo de un modelo de negocio Freemium, ya que la herramienta posee una parte de pago para mejorar las prestaciones.

#### **Alberto Martínez Alba**

Respecto a su instalación y uso, es una herramienta que es muy flexible y sencilla. En primer lugar, hay que crearse una cuenta en Google Analytics en caso de que no se posea Gmail para poder vincularlo. La aplicación Google Analytics funciona utilizando JavaScript y las cookies. Existe una biblioteca JavaScript dentro de Google Analytics que utiliza las cookies para diferenciar a los usuarios. Una vez hecho esto, se copia el código de seguimiento JavaScript y se pega en la cabecera del HTML del sitio web. En el caso a analizar, se ha decidido introducirlo a través de un plugin en el WordPress.

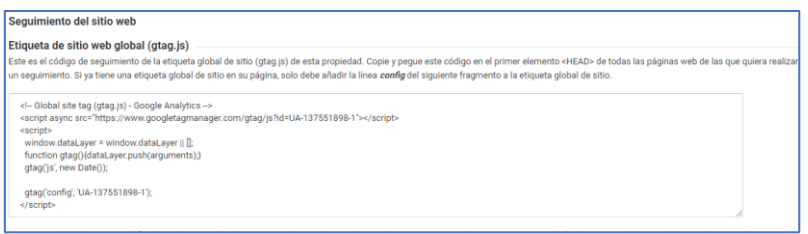

#### **Figura 24. Código de seguimiento del sitio web. Fuente: Google Analytics.**

Resulta más cómodo y fácil instalar un plugin por lo que se ha decidido esa opción para evitar problemas en la traducción del código HTML de la web.

Existen diferentes plugins, pero se ha elegido el Google Analytics simple ya que aunque es parecido al Google Analytics Dashboard for WP ofrece unos informes muy completos sobre la actividad del portal. Es necesario instalar el plugin y añadir la etiqueta de seguimiento dentro del mismo. Una vez que se haga esto, ya estará todo configurado.

#### ID de sequimiento

### UA-137551898-1

#### **Figura 25. Número de seguimiento del sitio web. Fuente: Google Analytics.**

#### <span id="page-23-0"></span>**4.6. DEFINICIÓN DE LOS KPI'S**

A partir de los KPI's, se quieren alcanzar una serie de objetivos entre los cuales se encuentran:

- Incrementar en un plazo máximo de tres meses las visitas de los usuarios al sitio web.
- Aumentar las ventas de la empresa en un 25% para el siguiente año.
- Buscar una mayor permanencia de los usuarios dentro del sitio web. Evitar que entren al mismo y lo abandonen rápidamente.
- Conseguir duplicar el número de usuarios que compran en el sitio web.

En apartados anteriores, se han definido los objetivos del sitio web. Una vez hecho esto, se debe definir los indicadores clave de rendimiento que se van a utilizar para llevar a cabo el análisis web. Los KPI's que se utilizarán son:

- Tasa de rebote.
- Tasa de salida.
- Tiempo medio de los usuarios dentro del sitio web para saber cuáles pueden ser clientes potenciales y cuáles solo buscaban información.
- Número de páginas web que visitan los navegantes dentro del portal web para poder segmentar mejor sus necesidades.
- Usuarios nuevos y usuarios que acceden de manera puntual para tratar de convertir a estos últimos en potenciales.
- Tasa de visita vía buscadores con el fin de saber aquellos usuarios que llegan por el posicionamiento web (SEM y/o SEO) y cuáles vienen a través de las redes sociales.
- Tasa de conversión entre los usuarios que visitan la web y aquellos que adquieren un servicio o producto. Es un factor muy importante para descubrir qué cantidad de clientes se han convertido en potenciales.

### <span id="page-24-0"></span>**4.7. INFORME GENERAL SOBRE ANALÍTICA WEB**

Mediante el uso de Google Analytics, se ha analizado el comportamiento de los consumidores dentro del sitio web. A continuación, una muestra general de su comportamiento en el sitio:

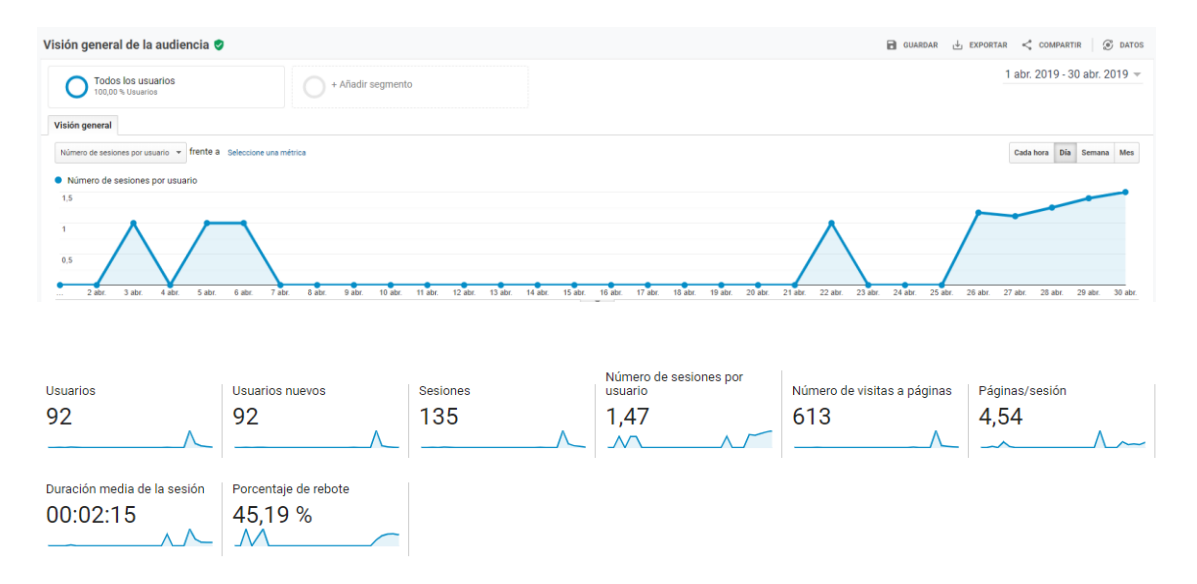

#### **Figura 26. Visión general de la audiencia del sitio web. Fuente: Google Analytics.**

En primer lugar, respecto a los usuarios, en la Figura 26, se muestra que un total de 92 clientes potenciales han accedido al sitio web. Hay un pico muy alto donde se han realizado el mayor número de visitas puesto que la gente que acudió a visitar la web fue cerca de los días en que se hizo pública. El día 26 de abril de 2019 es cuando mayor número de usuarios accede a la web llegando a la cifra de 77 usuarios. Esto está relacionado con que cerca de esas fechas es cuando más se anunció a través de redes sociales como Instagram, WhatsApp y Facebook que es una de las acciones de *inbound* 

#### **Alberto Martínez Alba**

*marketing* realizadas durante la promoción de la website. Se observa que los usuarios nuevos son 92 coincidiendo con el número total de usuarios.

Por otra parte, el número de sesiones han sido en total de 135 y Google Analytics detecta que si el usuario está inactivo por un periodo superior a 30 minutos considera que la sesión a la web ha finalizado.

Respecto al número de visitas a páginas, se establece un total de 613 contando el número de veces repetidas que se visualiza una página del sitio web. Es una cifra bastante alta de visitas teniendo en cuenta que los usuarios han entrado durante unos pocos días al sitio web.

Por otro lado, en la duración media de la sesión, los usuarios han estado unos dos minutos y quince segundos dentro del sitio web. Teniendo en cuenta que es de reciente creación y que no tiene un montón de páginas que visitar, es una buena media de tiempo que han estado dentro del portal web.

En último lugar, queda mencionar el porcentaje de rebote y sale un 45,19% y supone el número de personas que abandonaron el sitio web sin visitar ninguna página más aparte de la que entraron a ver. Es un porcentaje bastante alto que más adelante se tendrá que estudiar cómo conseguir reducirlo.

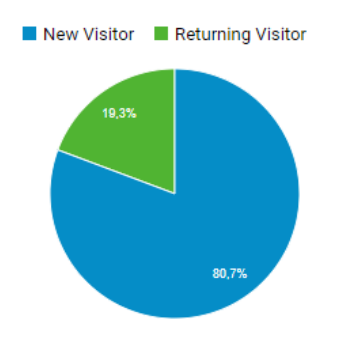

#### **Figura 27. Porcentaje y distinción de los usuarios. Fuente: Google Analytics.**

En la Figura 27, se aprecia que el 80,7% de los usuarios son nuevos visitantes al sitio web mientras que un pequeño porcentaje de un 19,3% se trata de personas que previamente habían accedido al sitio.

#### <span id="page-25-0"></span>**4.7.1. Informe general por ubicación**

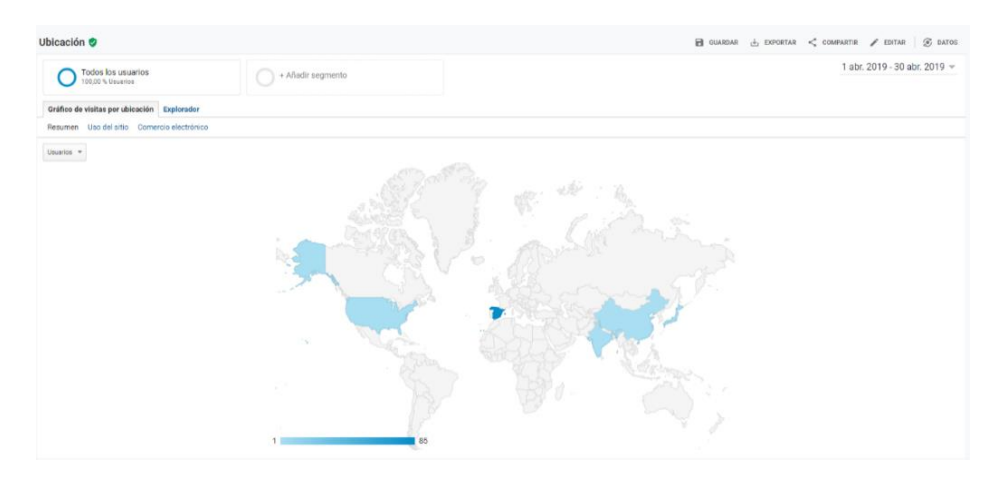

|  | País ?                                   | <b>Adquisición</b>                  |                                     |                                       | Comportamiento                                  |                                           |                                                   |  |
|--|------------------------------------------|-------------------------------------|-------------------------------------|---------------------------------------|-------------------------------------------------|-------------------------------------------|---------------------------------------------------|--|
|  |                                          | <b>Usuarios</b><br>÷                | Usuarios nuevos ?                   | Sesiones <sup>2</sup>                 | Porcentaje de rebote ?                          | Páginas/sesión ?                          | Duración media de la sesión<br>(2)                |  |
|  |                                          | 92<br>% del total: 100,00 %<br>(92) | 92<br>% del total: 100,00 %<br>(92) | 135<br>% del total: 100,00 %<br>(135) | 45,19 %<br>Media de la vista: 45,19 %<br>(0,00% | 4,54<br>Media de la vista: 4,54<br>(0,00% | 00:02:15<br>Media de la vista: 00:02:15<br>(0,00% |  |
|  | 1. $\Box$ Spain                          | 85 (92,39 %)                        | 85 (92,39 %)                        | 128 (94,81 %)                         | 42.19%                                          | 4,73                                      | 00:02:22                                          |  |
|  | 2 <sub>1</sub><br>· Japan                | 3 $(3, 26\%)$                       | 3(3,26%                             | 3(2,22%)                              | 100.00%                                         | 1.00                                      | 00:00:00                                          |  |
|  | <b>WEB</b> United States<br>$\mathbf{3}$ | 2 $(2,17%)$                         | 2(2,17%)                            | 2(1,48%)                              | 100.00%                                         | 1,00                                      | 00:00:00                                          |  |
|  | China<br>4 <sup>1</sup><br><b>Ball</b> - | 1(1,09%                             | 1(1,09%                             | 1(0,74%                               | 100.00%                                         | 1,00                                      | 00:00:00                                          |  |
|  | $5.$ $\frac{1}{2}$ India                 | 1(1,09%                             | 1(1,09%                             | $1$ (0,74 %)                          | 100.00%                                         | 1.00                                      | 00:00:00                                          |  |

**Figura 28. Informe de usuarios por países. Fuente: Google Analytics.**

El análisis que se aprecia en la Figura 28 ha sido llevado a cabo durante un mes y al tratarse de una empresa de reciente creación pues el alcance geográfico no ha sido muy elevado. La gran mayoría de los usuarios que han entrado en la web han sido en España y se debe a que se ha realizado una difusión del sitio web a través de redes sociales y del boca a boca. El 92,39% de los visitantes han accedido desde España mientras que el número restante de usuarios han sido de EE UU, Japón, China e India. A consecuencia de esto, las sesiones con mayor número de asistencia van por el mismo camino que el número de usuarios.

Por otra parte, el porcentaje total de rebote es de un 45,19% igualándose casi al porcentaje de rebote de España mientras que en el resto de los países ha sido de un 100%. Esto se puede explicar mediante el fenómeno de que a raíz de los visitantes españoles se ha establecido un puente para que otros usuarios de otros países hayan conseguido encontrar el sitio web.

Del mismo modo, el número de páginas por sesión son de 4,54 teniendo en cuenta que la mayoría han sido dentro de España y de la misma manera en el resto de las nacionalidades apenas ha habido actividad.

En último lugar, la duración media de la sesión es de dos minutos y quince segundos y del mismo modo solo se analiza dentro de España puesto que en el resto de los países el número de sesiones solo ha sido de una por usuario.

Esta herramienta no solo permite filtrar y analizar el tráfico en la web por países sino que además con ella se puede averiguar desde qué ciudades se ha accedido al portal web.

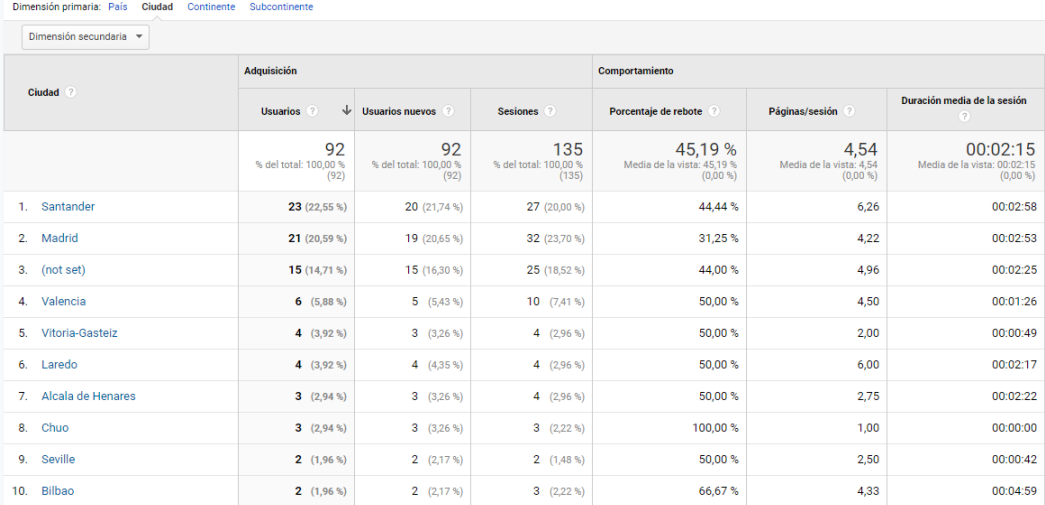

#### **Figura 29. Localización de los usuarios por ciudades. Fuente: Google Analytics.**

Siguiendo la misma línea de análisis que antes, en la Figura 29, se observa que la mayor afluencia de visitas ha sido desde Santander sumando un total de 22,55% porque la persona que lo publicitó reside en Cantabria. Por otro lado, un gran porcentaje de usuarios son de Madrid, en este caso de 21 usuarios, y luego el resto de los visitantes son de la comunidad autónoma o bien de España. Lo que se puede ver es que existe relación con lo anterior ya que la totalidad de las visitas por ciudad son dentro de España debido a que aún es un pequeño sitio web que no tiene un gran alcance geográfico. Los datos coinciden con los de la tabla anterior ya que prácticamente la totalidad de las visitas es dentro de España. Los 15 usuarios que figuran como "not set" es debido a que su ubicación no ha sido hallada y se aprecia que tienen un porcentaje de rebote muy elevado. Dimensión primaria: País Ciudad Continente Subcontinente

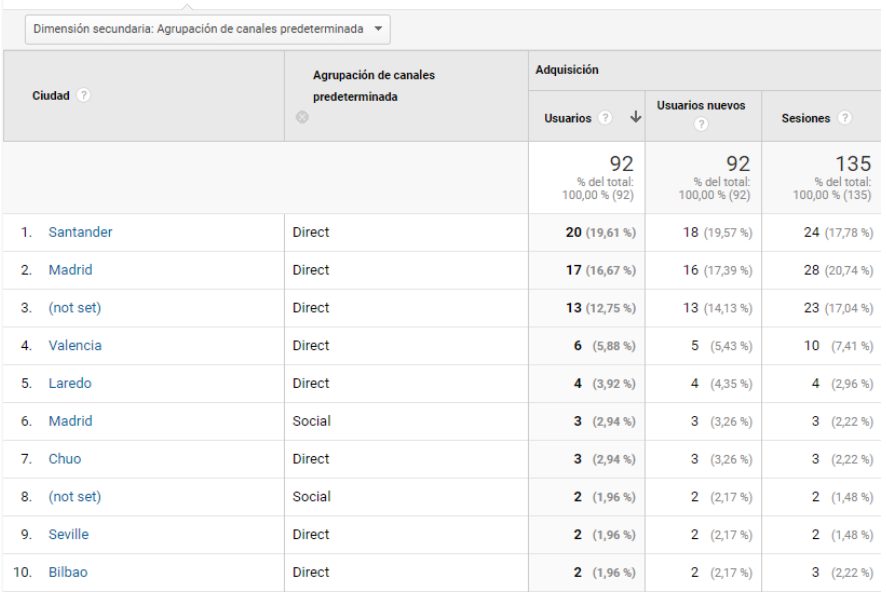

#### **Figura 30. Red social por la que han accedido los usuarios. Fuente: Google Analytics.**

Como último filtro, en la Figura 30, se analiza a continuación que la mayoría de las visitas a la web han sido de manera directa, es decir, han entrado directamente en el enlace de la web y es debido a que se ha realizado una gran difusión a través de WhatsApp. Por otro lado, se ha recibido alguna visita vía redes sociales como podría ser por Facebook o Instagram.

#### <span id="page-27-0"></span>**4.7.2. Informe sobre las páginas más visitadas**

A continuación, se analizará cuáles han sido las páginas más visitadas y se estudiará el promedio medio de tiempo en cada página y el porcentaje de rebote con el fin de saber qué hay que mejorar. Por otro lado, el porcentaje de salida explica las páginas web desde las que el usuario ha abandonado el sitio web.

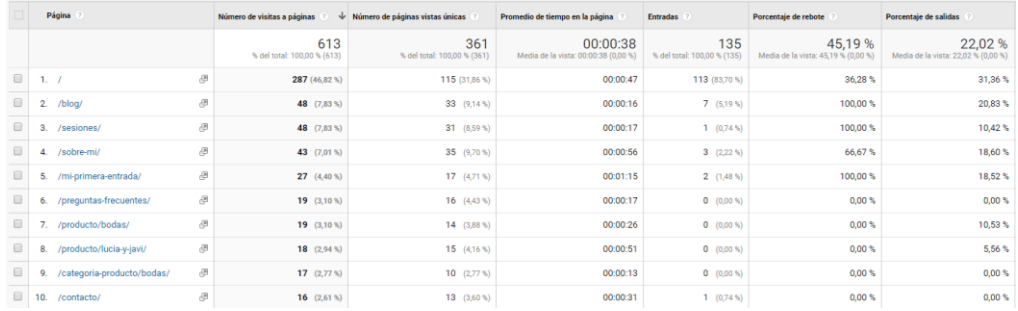

#### **Figura 31. Listado de las páginas más visitadas. Fuente: Google Analytics.**

Se puede observar en la Figura 31 que la página web que más afluencia ha tenido es la de inicio ya que se ha establecido un botón que redireccionaba al inicio del sitio web. Seguido de esto, como se trata de un espacio dedicado a la fotografía, se aprecia que los usuarios han visitado 48 veces el blog de la web. De la misma manera, es dentro de la primera entrada del blog donde más tiempo han permanecido puesto que se trataba de un post dando la bienvenida al sitio web con un promedio de un minuto y quince segundos.

Por otro lado, el porcentaje de salida más alto se encuentra en el blog con un 20,83% puesto que se trata de un sitio web de fotografía y al ser de reciente creación no hay muchas más funcionalidades aparte del blog y los trabajos expuestos.

#### <span id="page-28-0"></span>**4.7.3. Informe de accesibilidad y usabilidad**

Es de especial interés analizar la funcionalidad del sitio web. Para ello, se va a aplicar un análisis de accesibilidad y usabilidad del sitio con el objetivo de…

Para el análisis de accesibilidad se empleará una herramienta llamada TAW [\(www.tawdis.com\)](http://www.tawdis.com/) que mostrará lo accesible que es el sitio web de cara a los usuarios:

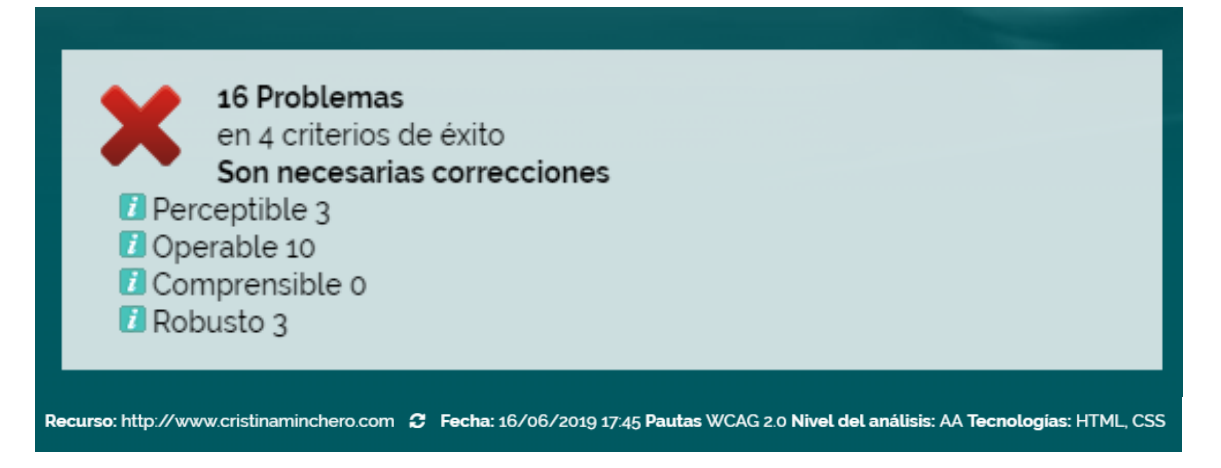

#### **Figura 32. Resumen del análisis de accesibilidad del sitio web. Fuente: TAWdis.**

Mediante el uso de esta herramienta, se obtiene un resumen a cerca de los problemas que se presenta en el sitio web. Respecto a los problemas que aparecen, son tres de ellos los que el usuario final puede percibir por lo que serán los primeros que se deban corregir. Por otro lado, existen una serie de errores a la hora de manejar el sitio web que son diez de cara a que el usuario no tenga problemas a la hora de navegar por la web.

#### **Alberto Martínez Alba**

En último lugar, se aprecian tres errores en referencia a que el sitio web pueda ser interpretado por una alta variedad de usuarios.

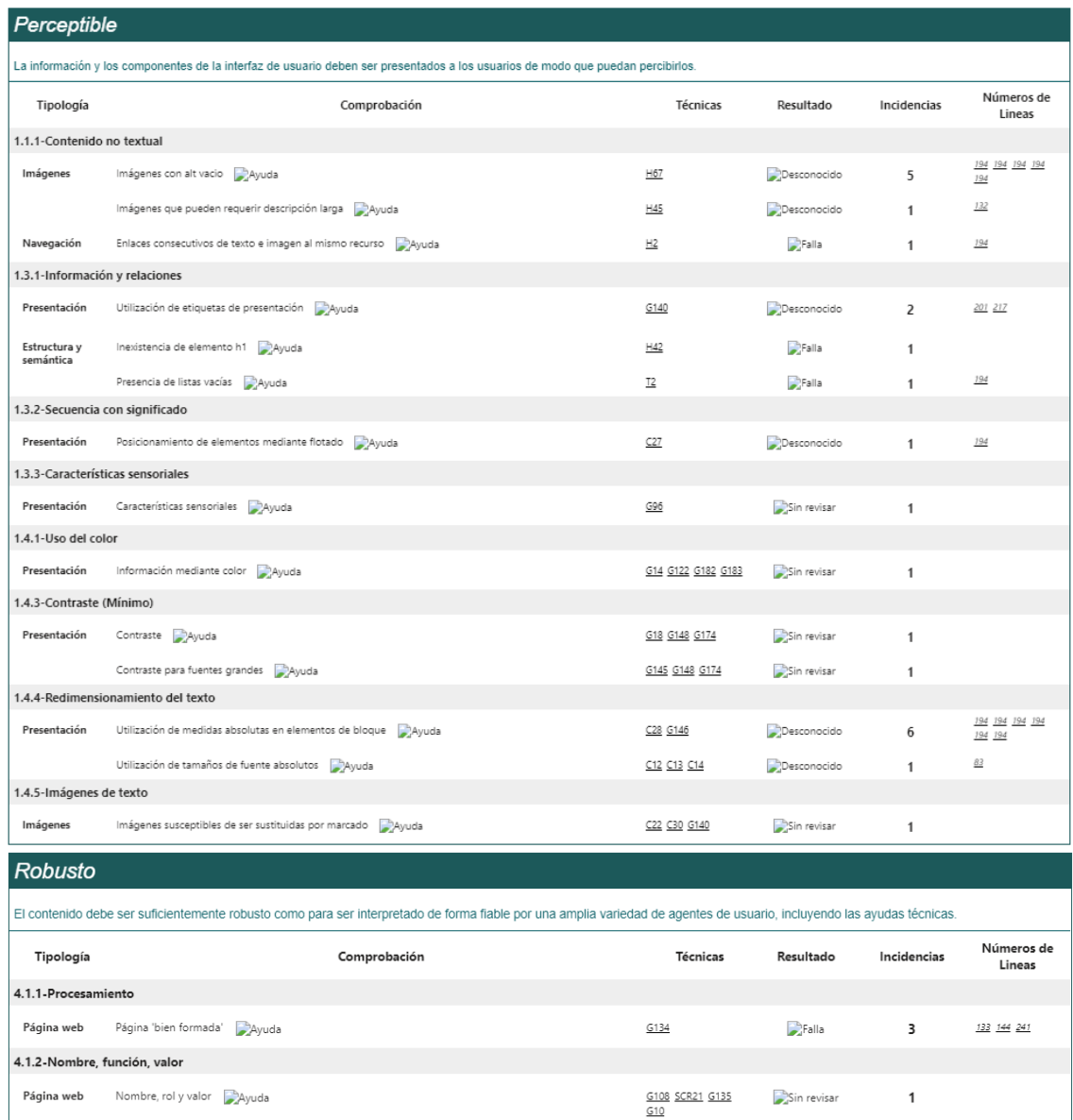

| <b>Operable</b>                |                                                                                |                                       |                    |              |                                               |
|--------------------------------|--------------------------------------------------------------------------------|---------------------------------------|--------------------|--------------|-----------------------------------------------|
|                                | Los componentes de la interfaz de usuario y la navegación deben ser operables. |                                       |                    |              |                                               |
| Tipología                      | Comprobación                                                                   | Técnicas                              | Resultado          | Incidencias  | Números de<br>Lineas                          |
| 2.1.1-Teclado                  |                                                                                |                                       |                    |              |                                               |
| Scripts                        | Movimiento automático del foco 20 Ayuda                                        | G90                                   | Sin revisar        | 1            |                                               |
| 2.1.2-Sin bloqueos de teclado  |                                                                                |                                       |                    |              |                                               |
| Página web                     | Movimiento del foco mediante teclado a Ayuda                                   | G21                                   | Sin revisar        | $\mathbf{1}$ |                                               |
| 2.2.1-Tiempo ajustable         |                                                                                |                                       |                    |              |                                               |
| Página web                     | Limite de tiempo de sesión Ayuda                                               | G133 G198                             | Sin revisar        | 1            |                                               |
|                                | Limite de tiempo controlado mediante un script / Ayuda                         | G198 G180 SCR16                       | Sin revisar        | 1            |                                               |
|                                | Lectura de textos en movimiento Ayuda                                          | G4 G198 SCR33 SCR36                   | Sin revisar        | 1            |                                               |
| 2.2.2-Pausar, detener, ocultar |                                                                                |                                       |                    |              |                                               |
| Página web                     | Contenido en movimiento o parpadeante Ayuda                                    | G4 SCR33 G187 G152<br>SCR22 G186 G191 | Sin revisar        | 1            |                                               |
|                                | 2.3.1-Umbral de tres destellos o menos                                         |                                       |                    |              |                                               |
| Presentación                   | Destellos por debajo del umbral limite. 24yuda                                 | G19 G176 G15                          | Sin revisar        | 1            |                                               |
| 2.4.1-Evitar bloques           |                                                                                |                                       |                    |              |                                               |
| Navegación                     | Saltar bloques de contenido repetidos / Ayuda                                  | G1 G123 G124                          | Sin revisar        | 1            |                                               |
|                                | Bloques de contenido Ayuda                                                     | H50 H70 SCR28                         | Sin revisar        | 1            |                                               |
| Estructura y<br>semántica      | Inexistencia de elemento h1 Ayuda                                              | H69                                   | Desconocido        | 1            |                                               |
|                                | Anidamiento de los encabezados / Ayuda                                         | H69                                   | Desconocido        | 1            | 194                                           |
| 2.4.2-Páginas tituladas        |                                                                                |                                       |                    |              |                                               |
| Página web                     | Página con título descriptivo Ayuda                                            | <b>GBB</b>                            | Desconocido        | 1            | ś                                             |
| 2.4.3-Orden del foco           |                                                                                |                                       |                    |              |                                               |
| Navegación                     | Orden lógico de navegación / Ayuda                                             | G59 H4 SCR26 SCR37<br><b>SCR27</b>    | Sin revisar        | 1            |                                               |
| Presentación                   | Posicionamiento de elementos mediante flotado / Ayuda                          | C27                                   | Desconocido        | 1            | 194                                           |
|                                | 2.4.4-Propósito de los enlaces (en contexto)                                   |                                       |                    |              |                                               |
| Navegación                     | Enlaces sin contenido Ayuda                                                    | F89                                   | $\mathbb{R}$ Falla | 10           | 194 194 194 194<br>194 194 194 207<br>207 217 |
| 2.4.5-Múltiples vías           |                                                                                |                                       |                    |              |                                               |
| Sitio web                      | Múltiples médios de localización / Ayuda                                       | G125 G64 G63 G161<br>G126 G185        | Sin revisar        | 1            |                                               |
| 2.4.6-Encabezados y etiquetas  |                                                                                |                                       |                    |              |                                               |
| Estructura y<br>semántica      | Contenido adecuado de encabezados y etiquetas. // Ayuda                        | G130 G131                             | Desconocido        | 6            | 194 194 194 194<br>194 194                    |
| 2.4.7-Foco visible             |                                                                                |                                       |                    |              |                                               |
| Scripts                        | Cambio de foco con el evento 'onfocus' 24 Ayuda                                | F55                                   | Sin revisar        | $\mathbf{1}$ |                                               |

**Figura 33. Incidencias durante el análisis de accesibilidad. Fuente: TAWdis.**

Al margen de estos errores, la aplicación ofrece sugerencias y advertencias que no afectan al funcionamiento de la website sino que una vez corregidos los problemas son recomendables analizar.

Por otra parte, la prueba de usabilidad se va a realizar a través de un test de 30 preguntas que abarcan aspectos del sitio web como son la identidad corporativa, el diseño, la utilidad, etc. Para ello, de una manera subjetiva y con la colaboración de dos personas, se otorgará una puntuación a cada aspecto en un rango del 0 al 2 siendo el valor más bajo "no cumplido", el intermedio "parcialmente cumplido" y el valor más alto "cumplido". En la siguiente figura, se muestra la puntuación de cada aspecto y el total del análisis:

| <b>URL</b> del sitio<br>www.cristinaminchero.com<br>Web                                                                                                    |                          |
|----------------------------------------------------------------------------------------------------|--------------------------|
| 1. Identidad corporativa                                                                                                    | Grado de<br>cumplimiento |
| ¿La página principal refleja la identidad y pertenencia a la marca?<br>¿Existen elementos de la imagen corporativa en la página principal<br>del sitio? ¿Se repiten en todas las páginas?                                           | 1<br>0                   |
| ¿El logotipo del sitio ha sido incluido en un lugar importante en la<br>página principal y en las páginas secundarias?                                                                                                    | 2                        |
| ¿Todas las páginas cuentan con un título que indique el nombre de<br>la institución e información para contactar con la institución o<br>empresa?                                                                                   | 1                        |
| 2. Contenido                                                                                                    | Grado de                 |
| ¿Al ver la portada del sitio, pudo distinguir de una sola mirada cuál                                                                                                    | cumplimiento<br>2        |
| era el contenido más relevante que se ofrecía?<br>¿Es fácil distinguir los nuevos contenidos que presenta el sitio<br>web? ¿Por ejemplo, es posible saber cuándo fue la última<br>actualización del sitio?                          | 1                        |
| ¿Los textos utilizados en los contenidos de los enlaces son<br>suficientemente descriptivos de lo que se ofrece en las páginas<br>hacia las cuales se accede a través de ellos?                                                     | 0                        |
| ¿En caso de que los contenidos ofrecieran archivos adjuntos, fue<br>fácil saber su tamaño o si eran de un formato específico?                                                                                                    | 0                        |
| 3. Utilidad                                                                                                    | Grado de<br>cumplimiento |
| ¿Tras una primera mirada, le queda claro cuál es el objetivo del                                                                                                    | 2                        |
| sitio? ¿Qué contenidos y servicios ofrece?<br>¿El sitio ofrece información sobre las actividades y/o servicios más<br>recientes e importantes que está llevando a cabo la                                                           | 1                        |
| institución/empresa?<br>¿Los usuarios pueden encontrar fácilmente en la página principal<br>la información acerca de las actividades y servicios más<br>importantes de la institución/empresa?                                      | 2                        |
| 4. Navegación                                                                                                    | Grado de                 |
| ¿Aparece el menú de navegación en un lugar destacado?                                                                                                    | cumplimiento<br>1        |
| ¿Se ve fácilmente?<br>¿Verificó la consistencia de los enlaces?                                                                                                    | 0                        |
| ¿Cómo vuelve desde cualquier página del sitio a la página de<br>inicio? ¿Ve alguna forma de hacerlo, que no sea presionando el<br>botón del buscador? ¿Le parece claro?                                                             | 2                        |
| ¿El sitio cuenta con un mapa o buscador que facilite el acceso<br>directo a los contenidos?                                                                                                    | 0                        |
| ¿El sitio mantiene una navegación consistente y coherente en<br>todas las pantallas?                                                                                                    | 1                        |
| ¿Logra distinguir gráficamente los enlaces visitados de aquellos<br>que no ha visitado aún? <si colores="" de="" diferencia="" esa="" existe=""> ¿Le<br/>ayuda esa diferencia?</si>                                                 | 0                        |
| 5. Visibilidad del estado del sistema                                                                                                    | Grado de<br>cumplimiento |
| ¿Se informa al usuario claramente cuál es el área del sitio que está<br>visitando?                                                                                                    | 1                        |
|                                                                                                    |                          |
| ¿El sitio web diferencia entre enlaces visitados y enlaces por                                                                                                    | 0                        |
| visitar?<br>En caso de servicios o trámites en línea, ¿ofrece información de                                                                                                    | 0                        |
| cuántos pasos faltan por dar?<br>¿El sitio cuenta con un mapa y/o buscador que facilite el acceso<br>directo a los contenidos?                                                                                                    | 0                        |
| 6. Ayuda ante errores                                                                                                    | Grado de                 |
|                                                                                                    | cumplimiento<br>1        |
| ¿Usa elementos destacados para indicar los campos obligatorios<br>dentro de un formulario?<br>¿Después de que ocurra un error, es fácil volver a la página dónde<br>se encontraba antes que se produjese o facilita recomendaciones | 1                        |
| de los pasos a seguir?<br>¿Ofrece páginas de ayuda que explican cómo usar el sitio?<br>¿Ofrece área de Preguntas Frecuentes con datos de ayuda a                                                                                    | 1<br>2                   |
| usuarios?                                                                                                    | Grado de                 |
| 7. Estética y diseño<br>¿Usa jerarquías visuales para determinar lo importante con una                                                                                                    | cumplimiento<br>1        |
| sola mirada?<br>¿Las imágenes tienen tamaños adecuados que no dificultan el                                                                                                    | 1                        |
| acceso a las páginas?<br>¿Le pareció adecuada la forma en que se muestran las imágenes<br>en el sitio web? ¿Son nítidas? ¿Son adecuadas para representar el                                                                         | 1                        |
| contenido del que trata el sitio?<br>8. Retroalimentación (Feedback)                                                                                                    | Grado de                 |
| ¿Encuentra alguna forma online y offline de ponerse en contacto<br>con la empresa o institución, para hacer sugerencias o                                                                                                    | cumplimiento<br>1        |
| comentarios?<br>¿Funcionan correctamente los formularios de contacto?                                                                                                    | 2                        |

**Figura 34. Análisis de usabilidad del sitio web. Fuente: Guía Digital.**

Una vez que se ha realizado el análisis de usabilidad, se puede apreciar que se ha obtenido un total de 28 puntos. Teniendo en cuenta que el máximo de puntuación alcanzable está en los 60 puntos, el sitio web analizado no alcanza la mitad de la puntuación y se debe a que es un sitio de reciente creación.

El sitio web, sobre todo, tiene la menor puntuación en aspectos como la visibilidad del sistema de cara al usuario final en relación con las facilitaciones que se otorga al usuario. Por ejemplo, si los enlaces funcionan correctamente o se da al cliente potencial la suficiente información acerca de los contenidos. Por otra parte, además de este aspecto en la navegación y el contenido de la web falta añadir información para que el usuario diferencie los enlaces visitados de los que no, y también la carencia de archivos adjuntos subidos en el sitio web para ayudar en cualquier duda al usuario final.

En cambio, respecto a lo más destacable del sitio web, la identidad de Cristina y de su imagen es algo que se ve reflejado en todo momento y más siendo un sitio web dedicado a la fotografía. Además de este aspecto, la utilidad del portal web es clara ya que en todo momento los objetivos y los servicios que ofrece se pueden encontrar en cualquier parte del menú.

## <span id="page-32-0"></span>**5. PROPUESTAS FUTURAS DE MEJORA**

En este apartado se estudiará la posibilidad de introducir mejoras para el sitio web objeto de estudio así como una serie de estrategias para atraer nuevos usuarios potenciales a la web.

#### <span id="page-32-1"></span>**5.1. PROPUESTAS DE MEJORA DEL SITIO WEB**

Se han planteado una serie de mejoras para optimizar y aumentar la calidad del sitio web que son las siguientes:

- Integración de un apartado en el sitio web con vídeos acerca del mundo de la fotografía y explicaciones sobre el uso de las cámaras réflex. Este punto sería interesante ya que muchos clientes verían un valor añadido al querer mostrar cómo mejorar en el mundo de la fotografía.
- Aumentar el número de categorías de sesiones fotográficas ya que por el momento se tiene solo las básicas para que los clientes pudieran ver que se realiza todo tipo de fotografía.
- Diseñar un apartado para describir el equipo fotográfico con el que trabaja Cristina y otro apartado de preguntas frecuentes para que los usuarios puedan preguntar dudas acerca de cómo manejar dicho equipo además de sugerencias de por qué emplea ese equipo fotográfico.
- Un calendario para que los usuarios sepan en todo momento qué disponibilidad horaria tiene en el caso de que estén interesados en realizar una sesión fotográfica ya que habría que reservarlo con antelación.
- Cursos fotográficos mediante vídeos y tutoriales de cómo editar las fotos y cómo manejar las cámaras Canon sobre todo para ayudar a sus posibles consumidores.
- Sección a disposición de los usuarios para que puedan opinar y dejar sus valoraciones acerca del sitio web y de cómo ha sido la experiencia de contratar

los servicios de la fotógrafa. Es algo muy importante que genera mucha confianza a los clientes potenciales de cara a contratar nuevos servicios.

Mejorar la accesibilidad y usabilidad del sitio web. Resolver los problemas hallados durante su análisis y optimizar al máximo el rendimiento de la website.

#### <span id="page-33-0"></span>**5.2. ESTRATEGIAS PARA LA ATRACCIÓN DE USUARIOS (INBOUND MARKETING)**

Las redes sociales son el primer foco donde hoy en día hay que focalizar la estrategia de marketing para atraer a nuevos usuarios potenciales. Cristina actualmente opera a través de Facebook e Instagram como principales redes sociales:

**Facebook:** En esta social network, existe la posibilidad de crear de manera gratuita grupos de personas con intereses comunes lo que resultaría de gran ayuda de cara a dirigirse al público objetivo. La idea es atraer a aquellos clientes potenciales que sigan a cuentas fotográficas o que compartan intereses con el sitio web que se está analizando de modo que participen activamente en el grupo y comenten y compartan el contenido del mismo. Otra posibilidad por estudiar sería la idea de hacer sorteos de sesiones fotográficas de cara a dar más visibilidad a la fotógrafa y que aumente su número de interacciones y por ende de seguidores.

**Instagram:** Atracción de clientes potenciales a través de los llamados influencers ya que hoy en día mueven una gran cantidad de contenido en las redes sociales y se han vuelto una nueva forma de publicitar los negocios. Se tratan de personas que cuentan toda su vida en diferentes redes sociales y el estilo de vida que realizan a sus seguidores. En el caso que se está estudiando, se puede contactar con un influencer que comparta el mundo de la fotografía (es común que compartan este gusto) y que publicite dicho sitio web dándole visibilidad a los trabajos realizados. Del mismo modo que en Facebook, en esta red social también se pueden sortear sesiones fotográficas pidiendo a las personas interesadas una serie de requisitos para participar como seguir a la cuenta de Cristina, compartir en Instagram el sorteo y darle a la publicación del sorteo un "me gusta". Otra estrategia que es la que más utilizan todos los influencers e instagramers que quieren aumentar su número de seguidores sería la de utilizar hashtags o etiquetas en sus publicaciones poniendo una serie de palabras clave relacionadas con el contenido subido de manera que cuando un usuario busque esa palabra clave aparezca el contenido del sitio web de Cristina como recomendación para él.

- De forma complementaria, diseñar un buen blog y tenerlo de manera actualizada subiendo todo tipo de información no solo relacionada con los servicios que ofrece sino con todo el mundo de la fotografía. Actualmente el sitio web cuenta con un apartado para el blog en el que se sube contenido relacionado a los servicios, pero la idea sería ampliarlo de manera que se suba todo tipo de contenido que sea interesante de cara al usuario final.
- Asistencia a eventos fotográficos presenciales tales como ferias de la fotografía o participación en concursos fotográficos colaborando en los eventos con otros fotógrafos profesionales. Se podrían ofrecer regalos a los participantes como atracción de nuevos usuarios.

- Realización de campañas de *inbound marketing* a través de Mailchimp por ejemplo para enviar correos electrónicos automatizados de forma masiva.
- Crear una landing page a la cual accedan vía un botón de forma que los usuarios obtengan un beneficio como podría ser participar en un sorteo para ganar una sesión fotográfica de 3 horas. Para ello, los usuarios tendrían que facilitar una serie de datos personales que luego se podrían utilizar de cara a plantear una buena estrategia empresarial.
- Llevar a cabo un posicionamiento SEO del sitio web de modo que aparezca en las primeras búsquedas de los usuarios y un posicionamiento SEM a través de colocar anuncios de pago en los diferentes buscadores de Internet.

## <span id="page-34-0"></span>**6. LIMITACIONES**

Entre las limitaciones que se han encontrado a la hora de analizar el sitio web y de proceder a realizarlo, se encuentran las siguientes:

- El tema de diseño *Shop Isle* del sitio web realizado con WordPress limitaba mucho la realización de cambios en el diseño. Por ejemplo, el carrito de la compra que es innecesario dentro del sitio web ya que solo se expone los trabajos fotográficos este tipo de diseño no permite de una manera fácil y sencilla su eliminación como lo permiten otros tipos de diseño de un sitio web.
- Gran parte de herramientas de análisis cuantitativo y cualitativo son de pago y no incluyen un periodo de prueba gratuito. Entre ellas, se encuentran la herramienta CrazyEgg para saber dónde clican los usuarios en el sitio web y para analizar la usabilidad del sitio la herramienta Examinator que de la misma manera permanece inactiva.

## <span id="page-34-1"></span>**7. CONCLUSIONES**

Es necesario realizar una pequeña síntesis de lo que ha supuesto realizar este trabajo acerca de la analítica web. Se ha aprendido todo lo necesario para ser capaces de analizar un sitio web y de cómo estructurarlo. Es muy importante saber los objetivos que se quiere alcanzar con la creación y posterior análisis del sitio web así como los KPI's que se van a utilizar de cara a alcanzar dichas metas.

Por otro lado, la elección de una herramienta de análisis adecuada es una tarea algo compleja que requiere mucho cuidado ya que hay que saber si se adapta a las características del sitio web y de los objetivos planteados. Además, toda la información que se recaba de los usuarios que han accedido al sitio se debe saber interpretar para como bien se ha dicho con anterioridad alcanzar los objetivos propuestos.

Realizando una pequeña opinión, el tema de la analítica web es un campo muy amplio donde existe una gran cantidad de herramientas a utilizar y antes de su previo uso es necesario hacer un estudio de mercado para analizar y concretar los segmentos de consumidores que resultan de interés y poder focalizarse en ellos.

Este trabajo persigue entre sus fines el poder ayudar sobre todo a las pequeñas empresas que no tienen una gran cantidad de capital para poder realizar una gran campaña de promoción y de análisis de su negocio con el fin de que sean capaces de competir en el mercado. Supone una iniciación a las empresas más inexpertas en el mundillo de Internet así como una pequeña introducción a los conceptos básicos y tareas que hay que tener en cuenta de la analítica web.

## <span id="page-35-0"></span>**8. BIBLIOGRAFÍA**

Agencia Marketing Online Queiku. (s.f.). *Agencia Marketing Online Queiku*. Obtenido de https://www.queiku.es/caso-de-exito-y-analitica-online/

Contaduría Analítica SL. (s.f.). Córdoba, Andalucía, España.

- Idento. (s.f.). *Idento*. Obtenido de https://www.idento.es/blog/analitica-web/que-es-laanalitica-web-para-que-sirve/
- MEDIA, D. m. (9 de Mayo de 2012). *T2O media*. Obtenido de https://www.t2omedia.com/ideas/analisis-web/top-influencers-en-analitica-weben-espana/
- Terol, C. G. (s.f.). *Carlos Guerra Terol*. Obtenido de https://carlosguerraterol.com/analitica-web-importancia-saber-medir/
- Un Blog en Red. (31 de Marzo de 2017). *Un Blog en Red*. Obtenido de https://www.unblogenred.es/las-pymes-espanolas-destacan-en-analitica-webposicionamiento-seo-y-contenidos-pero-flaquean-en-marketing-digital-y-redessociales/
- Cano, G. (25 de Julio de 2018). *Analítica Web*. Obtenido de https://www.analiticaweb.es/netflix-analitica-digital-caso-exito/
- Grdar esweb. (14 de Febrero de 2017). *Grdar esweb*. Obtenido de http://www.grdar.com/2017/02/que-es-la-analitica-web/
- Lázaro, M. (1 de Febrero de 2016). *Hablando en Corto*. Obtenido de https://hablandoencorto.com/2016/02/funciones-analitica-web.html
- C., M. Á. (10 de Octubre de 2017). *Analítica Web*. Obtenido de https://www.analiticaweb.es/analitica-y-negocio/
- Ballester, M. (11 de Junio de 2018). *Clavei*. Obtenido de https://www.clavei.es/blog/analitica-web-que-es-y-para-que-sirve/

Dircomfidencial. (5 de Junio de 2019).

- Luque, M. (30 de Mayo de 2013). *Increnta*. Obtenido de http://increnta.com/es/blog/herramieta-clicktale-analitica-web/
- *Metriplica*. (s.f.). Obtenido de https://www.metriplica.com/herramientas-analiticaweb/los-mejores-softwares-de-analitica-web/
- *TIC Negocios*. (s.f.). Obtenido de https://ticnegocios.camaravalencia.com/servicios/tendencias/gestorescontenidos-mas-populares-paginas-web/
- Valdés, P. (25 de Abril de 2019). *Inboundcycle*. Obtenido de https://www.inboundcycle.com/inbound-marketing-que-es

Francisco Montero, C. L. (2010). *Analítica web: pasado, presente y futuro.* Albacete.

Nielsen, J. (s.f.). *Guía Digital*. Obtenido de https://www.guiadigital.gob.cl/

TAWdis. (s.f.). *TAWdis*. Obtenido de https://www.tawdis.net/

Adobe. (s.f.). *Adobe*. Obtenido de www.adobe.com

Analytics. (s.f.). *Analytics*. Obtenido de wwww.analytics.google.com

Click Tale. (s.f.). *Click Tale*. Obtenido de www.clicktale.com

comScore. (s.f.). *comScore*. Obtenido de www.comscore.com

Crazy Egg. (s.f.). *Crazy Egg*. Obtenido de www.crazyegg.com

Optimizely. (s.f.). *Optimizely*. Obtenido de www.optimizely.com

Prestigia. (2 de Diciembre de 2009). *Prestigia*. Obtenido de https://www.prestigia.es/blog/las-8-caracteristicas-que-todo-cms-deberia-tenero-porque-wordpress-es-el-cms-mas-adecuado/

Webtrekk. (s.f.). *Webtrekk*. Obtenido de www.webtrekk.com